# intelbras

Manual do usuário

**IV 7010 HF**

## intelbras

#### **IV 7010 HF Videoporteiro**

Parabéns, você acaba de adquirir um produto com a qualidade e segurança Intelbras. O videoporteiro IV 7010 HF possui capacidade para até quatro canais de vídeo, com isso, é possível posicionar as câmeras de forma a ampliar a visão da área externa, permitindo a visualização de até quatro ambientes distintos. O módulo interno widescreen de 7", com display TFT – LCD com proporção de 16:9 (mesma das telas de cinema), permite a visualização das imagens em ângulos de até 70°, sem distorção de cores. O videoporteiro permite inúmeras configurações, inclusive, é possível conectá-lo com centrais de alarme, DVRs (gravadores digitais de vídeo) e PABX (central telefônica). Os LEDs infravermelhos possibilitam a captação de imagens mesmo em ambientes com baixa iluminação, e cada módulo externo possui duas saídas para fechaduras.

## Cuidados e segurança

- » Evite expor o videoporteiro a fortes campos magnéticos ou a fortes impactos físicos.
- » Evite respingos de água ou outros líquidos, luz solar direta ou reflexos intensos no módulo interno.
- » Não ligue o videoporteiro em uma tomada com outros aparelhos, isso pode sobrecarregar a rede elétrica e causar curto- -circuito. Utilize uma tomada única.
- » Não instale o videoporteiro próximo a amônia ou gases venenosos.
- » Não desmonte o produto, há risco de choque elétrico. Em caso de defeito, contate a Assistência Técnica Autorizada.
- » Não utilize detergente ou outro produto químico para limpar o videoporteiro.
- » Tenha cuidado ao passar o cabeamento. Evite fontes de ruído eletromagnético como: motores elétricos, cercas elétricas, entre outros.
- » Não instale o módulo interno ou o módulo externo próximo a fontes de ruído acústico intenso como: aparelho de som, britadeira, serra elétrica, etc. Isso pode prejudicar a comunicação de voz entre o módulo interno e o módulo externo.
- » Utilize cabos adequados e homologados pela Anatel.
- » LGPD Lei Geral de Proteção de Dados Pessoais: a Intelbras não acessa, transfere, capta, nem realiza qualquer outro tipo de tratamento de dados pessoais a partir deste produto.

## Índice

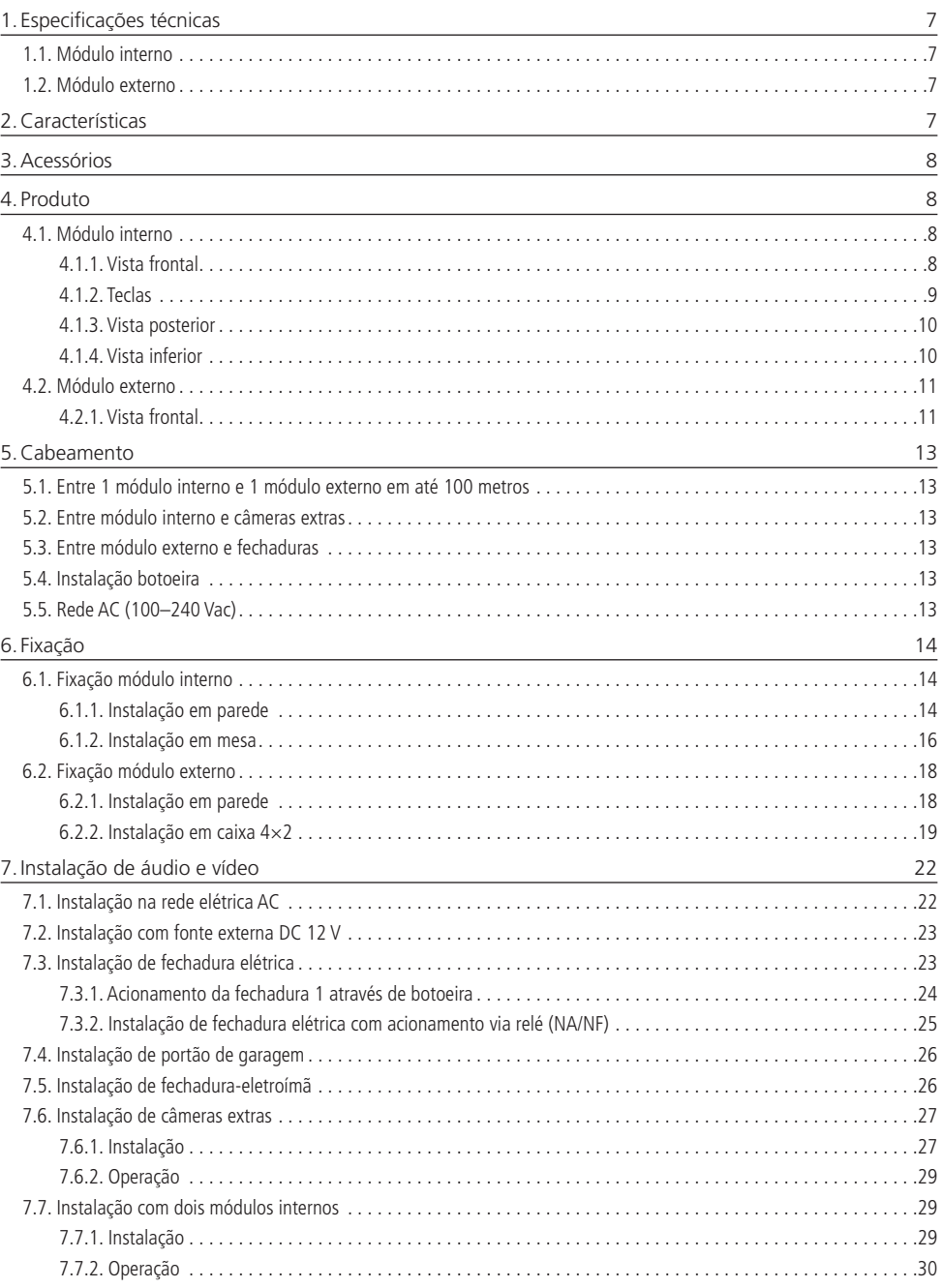

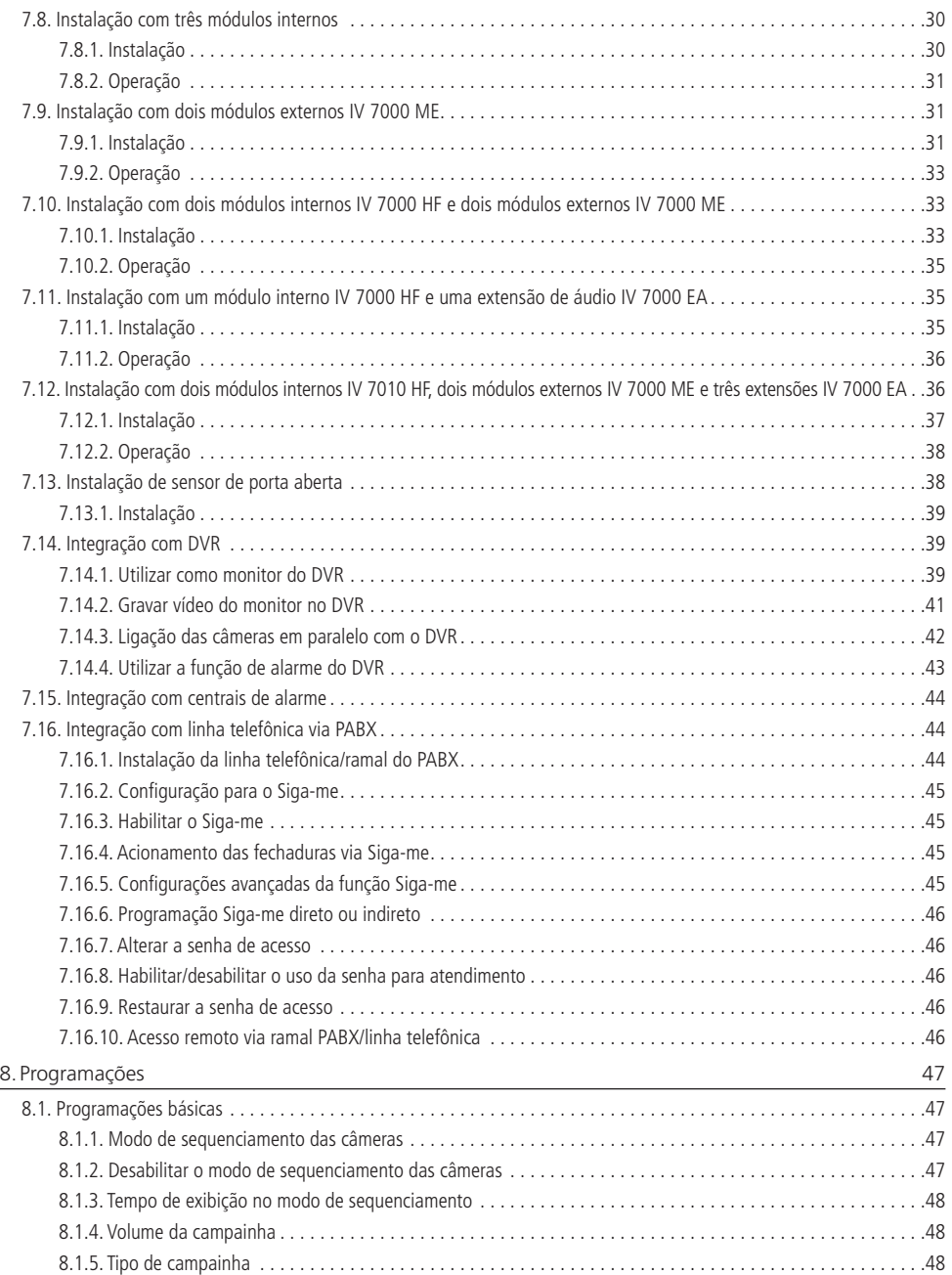

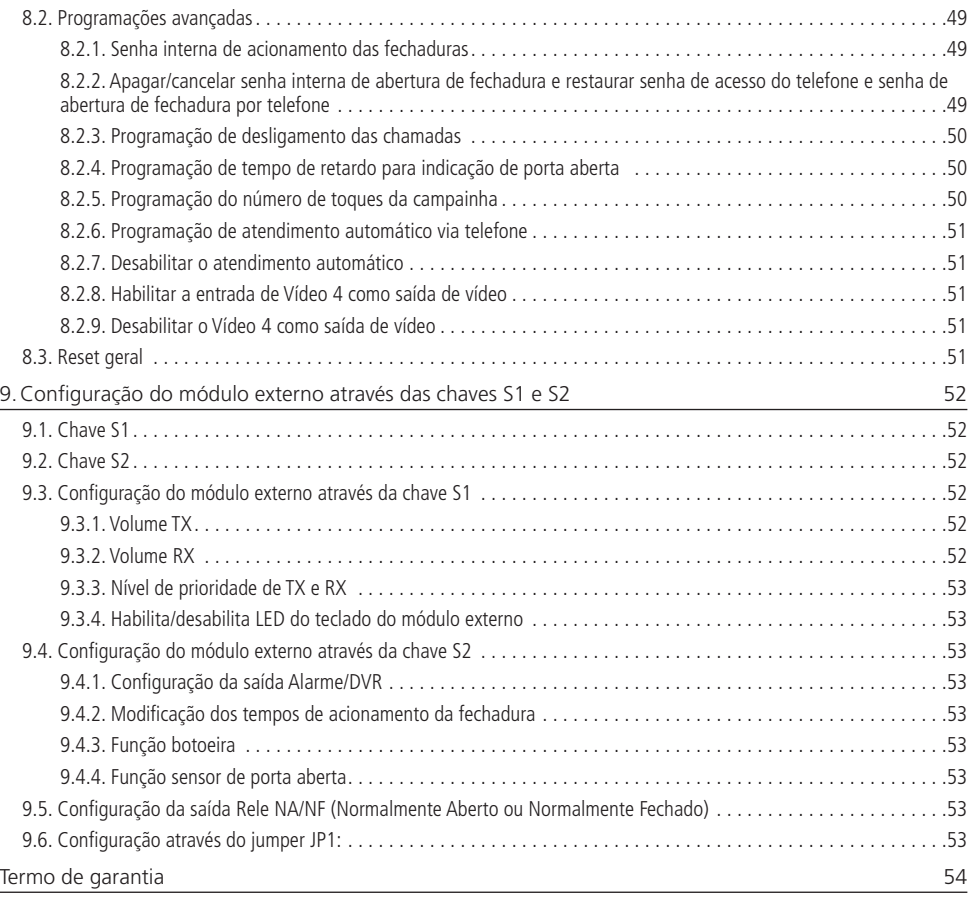

#### <span id="page-6-0"></span>**1.1. Módulo interno**

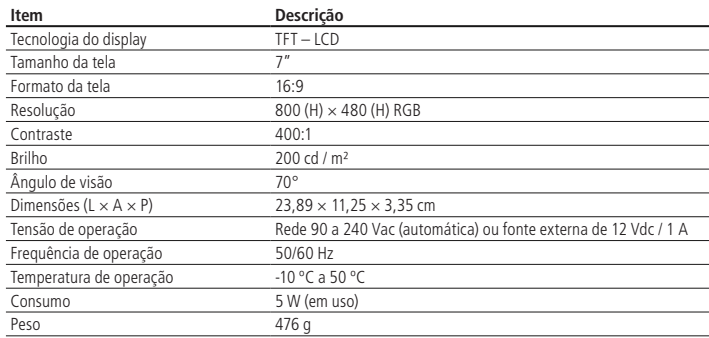

#### **1.2. Módulo externo**

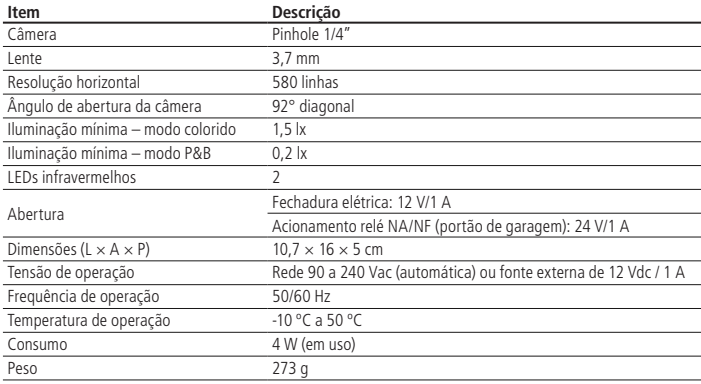

## 2.Características

- » Permite visualizar até quatro câmeras (1 do produto e até 3 câmeras adicionais).
- » Função Siga-me: realiza o atendimento do visitante remotamente possibilitando o acionamento das fechaduras.
- » Abre até 2 fechaduras: elétrica e portão de garagem.
- » Saída de vídeo para televisores e gravadores de imagens (DVR).
- » Imagens 24 horas por dia na tela.
- » Uso em mesa ou parede.
- » Aviso sonoro de portão aberto.
- » Interface com gravadores digitais de videos (DVRs), televisores, centrais telefônicas (PABX) e centrais de alarme.<sup>1</sup>
- » Visualização das imagens em modo sequencial e temporizado, ou seja, é possível programar quais câmeras e por quanto tempo suas imagens aparecerão no monitor.
- » Evita abertura acidental das fechaduras: mediante senha pré-configurada no módulo interno.
- » 4 tipos de toques de campainha.
- » LEDs infravermelhos no módulo externo para melhorar a visão noturna.
- » Ajuste vertical do ângulo da câmera.
- » Permite instalação de botoeira.
- » Função Tamper: quando o módulo externo for violado (retirada da tampa frontal) o videoporteiro irá emitir um alarme sonoro.²

<sup>1</sup> O videoporteiro permite integração com DVRs que possuam conexão analógica, não sendo possível a integração com dispositivos com tecnologia HDCVI, HDTVI ou AHD.

2 O módulo externo só emitirá sinal sonoro de violação após transcorrer 5 minutos do fechamento da tampa frontal.

## <span id="page-7-0"></span>3.Acessórios

O videoporteiro pode ser integrado com diversos equipamentos:

- » Extensão de áudio: modelo IV 7000 EA Intelbras.
- » Extensão de vídeo: modelos IV 7000 HS, IV 7000 HF e IV 4000 HS Intelbras.
- » Módulo externo: modelo IV 7000 Intelbras.
- » Centrais de alarme.
- » Centrais de PABX (centrais telefônicas).
- » Câmeras de vídeo analógicas<sup>1</sup>.
- » Fechaduras elétricas.
- » Fechadura eletroímã (alimentada via fonte carregadora).
- » Automatizadores de portão.
- » Gravadores digitais de video (DVRs).<sup>1</sup>
- » Televisores.

Confira no site www.intelbras.com.br os produtos e modelos para a sua necessidade.

<sup>1</sup> O videoporteiro permite integração com DVRs e câmeras que possuam conexão analógica, não sendo possível a integração com dispositivos com tecnologia HDCVI, HDTVI ou AHD.

### 4. Produto

#### **4.1. Módulo interno**

#### **4.1.1. Vista frontal**

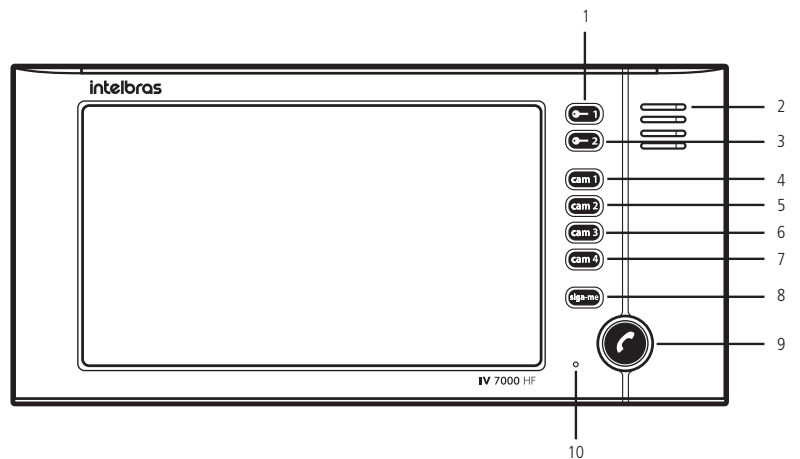

Vista frontal

- 1. Tecla fechadura 1
- 2. Alto-falante
- 3. Tecla fechadura 2
- 4. Tecla câmera 1
- 5. Tecla câmera 2
- 6. Tecla câmera 3
- 7. Tecla câmera 4
- 8. Tecla Siga-me
- 9. Tecla principal
- 10. Microfone

#### <span id="page-8-0"></span>**4.1.2. Teclas**

O módulo interno possui 8 teclas diferentes utilizadas para acionamentos das fechaduras, escolha das câmeras, atendimento das ligações e ativação do Siga-me. Essas teclas também servem para a configuração de diversas funções:

Tecla fechadura **Company** Utilizada para acionamento de fechaduras, fechos ou trancas elétricas conectadas à saída Fechadura do módulo externo. O acionamento ocorre somente durante a conversação ou durante o tom de chamada (campainha), ou se você já atendeu a ligação.

#### Tecla fechadura **0-2**

Utilizada para acionamento de dispositivos, tais como fechaduras e portões de garagem, instalados na saída Relé NA/NF do módulo externo. O acionamento ocorre somente durante a conversação ou durante o tom de chamada (campainha), ou se você já atendeu a ligação.

#### Tecla câmera 1 Cam

Quando acionada, exibe a imagem da câmera 1 no módulo interno. Também possui a função de escolher o módulo externo 1 antes de acionar a tecla principal para abertura do áudio.

#### Tecla câmera 2 cam<sup>2</sup>

Quando acionada, exibe a imagem da câmera 2. Também possui a função de escolher o módulo externo 2 antes de acionar a tecla principal para abertura do áudio.

Tecla câmera 3

Quando acionada, exibe a imagem da câmera 3 no módulo interno.

Tecla câmera 4

Quando acionada, exibe a imagem da câmera 4 no módulo interno.

#### Tecla siga-me

Utilizada para ativar e desativar a função Siga-me. Essa função, quando ativada, permite que as chamadas do videoporteiro sejam desviadas para um celular ou telefone fixo via PABX. Utilizada na programação como tecla Cancela.

#### Tecla viva-voz

Utilizada para ligar ou desligar a comunicação com os módulos externos. Essa tecla permite entrar no modo de programação do aparelho.

#### <span id="page-9-0"></span>**4.1.3. Vista posterior**

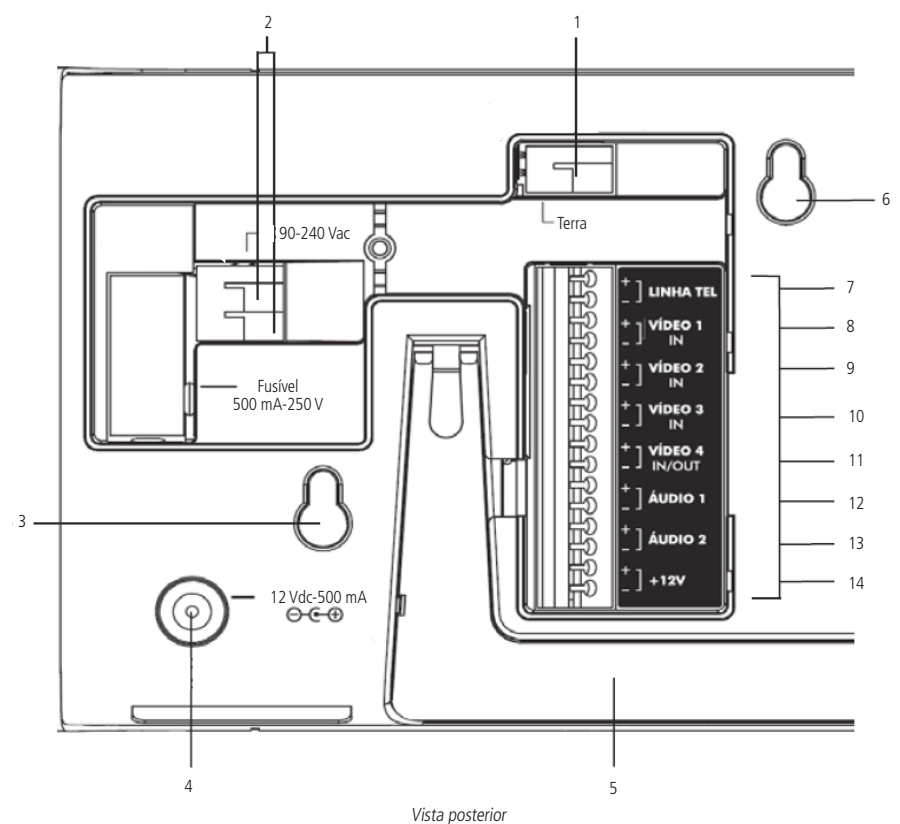

1. Aterramento

**4.1.4. Vista inferior**

- 2. Entrada para rede elétrica (90 Vac a 240 Vac)
- 3. Encaixe para o parafuso
- 4. Entrada para fonte externa (12 Vdc / 1 A)
- 5. Suporte para mesa
- 6. Encaixe para o parafuso
- 7. Entrada para linha telefônica
- 8. Entrada de vídeo do módulo externo 1
- 9. Entrada de vídeo do módulo externo 2 / câmera 2
- 10. Entrada de vídeo da câmera 3
- 11. Entrada / saída de vídeo da câmera 4
- 12. Áudio do módulo externo 1
- 13. Áudio do módulo externo 2
- 14. Entrada para fonte externa (12 Vdc / 1 A)

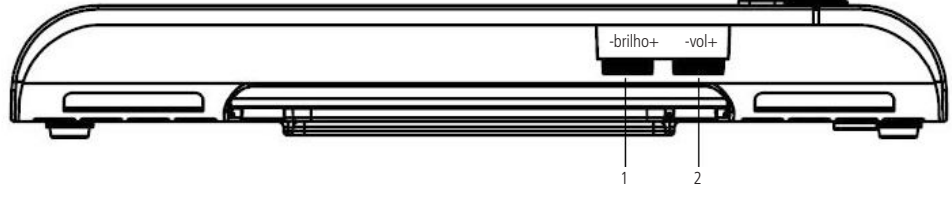

Vista inferior

- 1. Controle de brilho
- 2. Controle de volume

#### <span id="page-10-0"></span>**4.2. Módulo externo**

#### **4.2.1. Vista frontal**

O módulo externo possui apenas uma tecla utilizada como tecla Chamar, que, quando acionada, inicia uma chamada para o módulo interno.

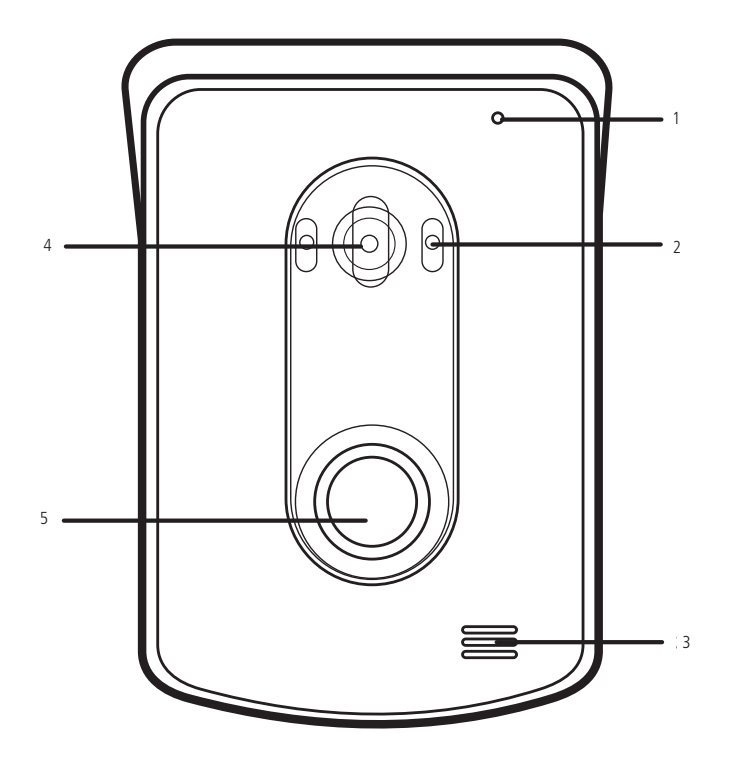

- 1. Microfone
- 2. LEDs infravermelhos
- 3. Alto-falante
- 4. Câmera
- 5. Tecla Chamar

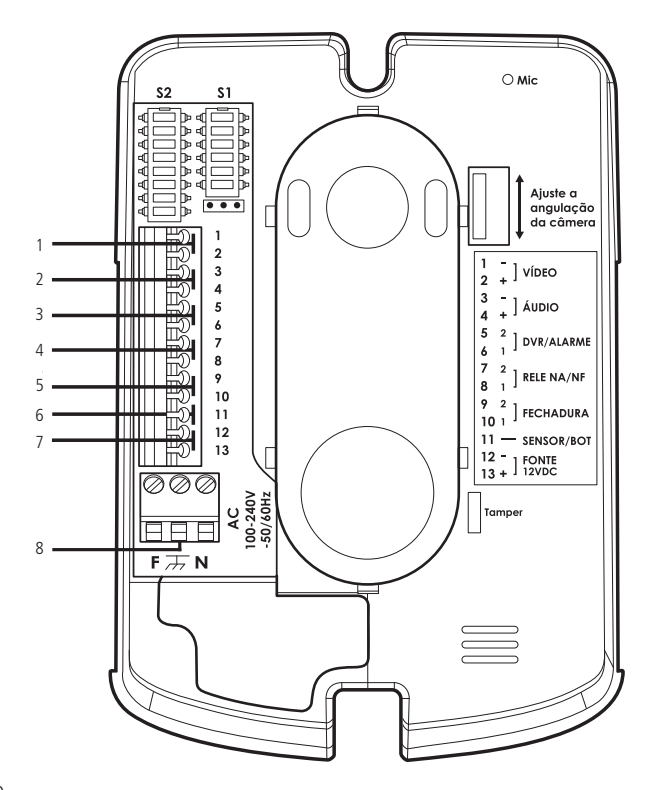

- 1. Saída de vídeo
- 2. Entrada / saída de áudio
- 3. Função Alarme / Função DVR
- 4. Conexão para portão de garagem
- 5. Conexão para fechadura elétrica
- 6. Sensor de porta aberta/ botoeira
- 7. Entrada de fonte externa (12 Vdc / 1 A)
- 8. Entrada para a rede elétrica (100 a 240 Vac)

## <span id="page-12-0"></span>5.Cabeamento

#### **5.1. Entre 1 módulo interno e 1 módulo externo em até 100 metros**

A instalação do cabo entre o módulo interno e o módulo externo deve ter no máximo 100 m de comprimento utilizando apenas 4 fios. Conforme a imagem a seguir, interligue o par de fios do áudio (Áudio + e Áudio -) e o par de fios do vídeo (Vídeo + e Vídeo -) dos módulos interno e externo. Certifique-se de que a polaridade esteja correta entre os módulos.

**Obs.:** caso os pares de fios 3 e 4 não sejam utilizados para instalação de câmeras extras, estas ficarão sem utilização.

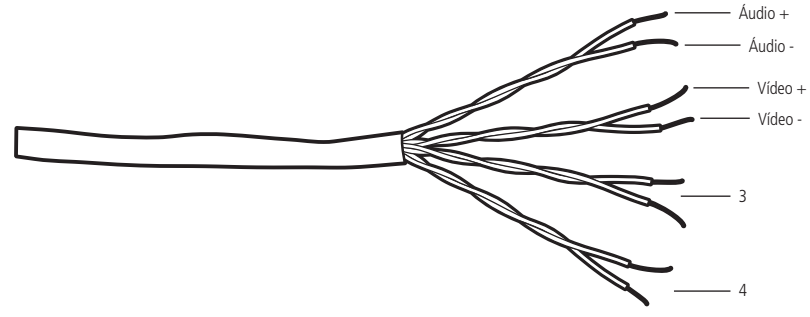

Instalação até 100 metros com cabo UTP

- **Atenção:** » A utilização do cabo ideal irá garantir o funcionamento do produto. Para instalação desse videoporteiro recomenda-se o uso de cabos homologados pela Anatel do tipo UTP CAT4 ou CAT5, utilizados em instalações de rede. Como referência, um cabo homologado deve ter uma impedância de, aproximadamente, 10 Ω a cada 100 metros de cabo. Um exemplo de cabo validado nos testes do produto é o cabo da marca Furukawa®.
	- » A instalação entre o módulo externo e o último módulo interno não deve ultrapassar a distância máxima de 100 metros, de forma a garantir a qualidade do funcionamento do produto.
	- » Quando forem instalados 2 módulos externos utilize um cabo exclusivo para os canais de áudio e outro cabo exclusivo para os canais de vídeo, mantendo-os isolados.

#### **5.2. Entre módulo interno e câmeras extras**

Utilize cabo com bitola de no máximo 1,5 mm², preferencialmente cabo UTP. Na extremidade da câmera utilize um balun para filtro de linha. As entradas de vídeo 3 e 4 não são balanceadas, assim, utilize cabo coaxial para sua instalação ou, quando instaladas com cabo de rede, utilize conversores de vídeo (balun).

#### **5.3. Entre módulo externo e fechaduras**

Recomenda-se um cabo de bitola 1,5 mm² com distância máxima de instalação de 50 m do módulo externo.

#### **5.4. Instalação botoeira**

Recomenda-se a instalação de botoeira com cabo de bitola mínima de 1,0 mm² instalado a uma distância máxima de 100 m.

#### **5.5. Rede AC (100–240 Vac)**

Instale a rede elétrica AC utilizando um cabo com bitola máxima de 2,5 mm² para o módulo externo e bitola máxima de 1,5 mm² para o módulo interno.

**Atenção:** realize a passagem dos cabos de instalação em tubulações exclusivas para o videoporteiro, isso evita que outros dispositivos gerem ruídos prejudicando a qualidade do produto. Utilize cabos de rede UTP homologados para a instalação. A correta instalação do produto evita que a qualidade de seu funcionamento seja prejudicada.

**Obs.:** a alimentação dos módulos é individual, ou seja, é necessário alimentar os módulos individualmente com fonte externa DC (12 V/1 A) ou na rede elétrica AC (110/220 V).

## <span id="page-13-0"></span>6. Fixação

Ao realizar a fixação/instalação do produto na parede, verifique a altura ideal para a visualização da imagem de acordo com a sua necessidade, certificando-se de que essa instalação não prejudique a comunicação do produto.

A altura média de instalação do produto é de 160 cm.

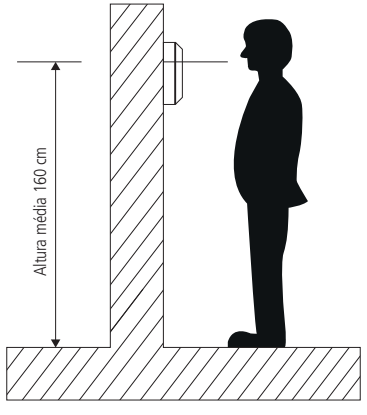

Altura média

**Atenção:** evite a passagem do cabo em tubulações onde já existam outros tipos de cabo, como rede elétrica, internet, CFTV, cerca elétrica, etc. Dê preferência para tubulações exclusivas para os cabos de instalação do videoporteiro.

#### **6.1. Fixação módulo interno**

#### **6.1.1. Instalação em parede**

Para melhor auxílio na fixação do produto, utilize o gabarito de fixação, localizado na última página deste manual. Observe os procedimentos a seguir para fixação do produto.

**Obs.:** tenha sempre em mãos uma chave de fenda/Philips, a sua utilização facilita a instalação dos cabos nos conectores do módulo externo (conectores de pressão).

1. Fixe o gabarito do módulo interno na parede e marque as furações;

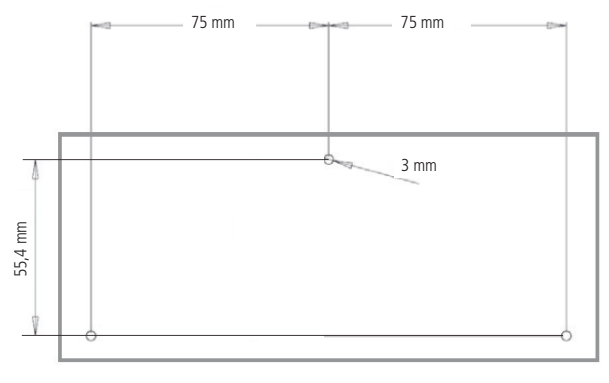

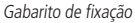

2. Fure a parede com uma broca apropriada para concreto. As buchas de parafuso que acompanham o produto possuem 6 mm de diâmetro;

3. Retire a tampa de proteção posterior e conecte todos os cabos, de acordo com sua necessidade;

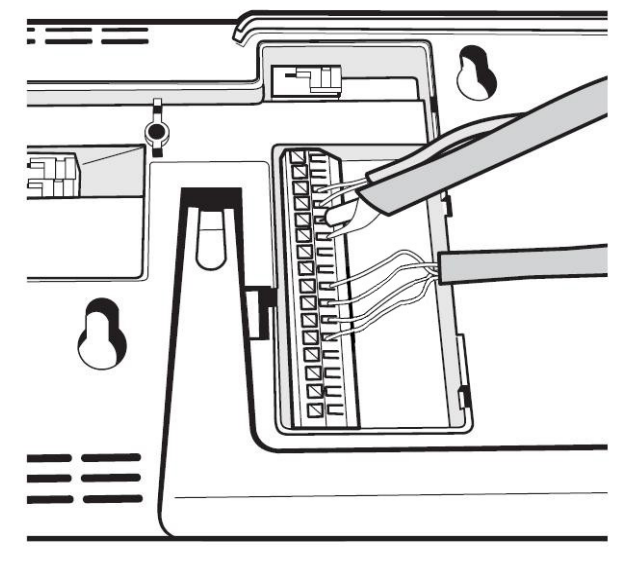

Conexão dos cabos

4. Recoloque a tampa posterior, posicione o módulo conforme a figura a seguir e encaixe o módulo interno nos parafusos fixados na parede;

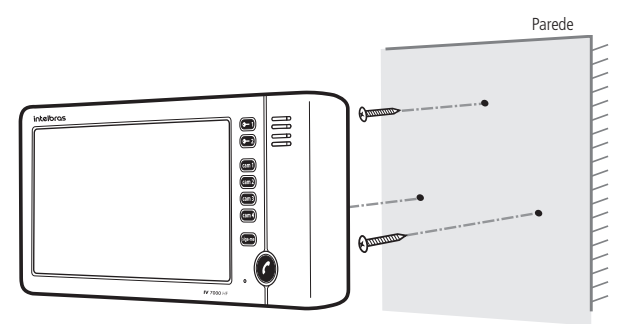

Encaixe nos parafusos

<span id="page-15-0"></span>5. Desloque o módulo interno até encaixar;

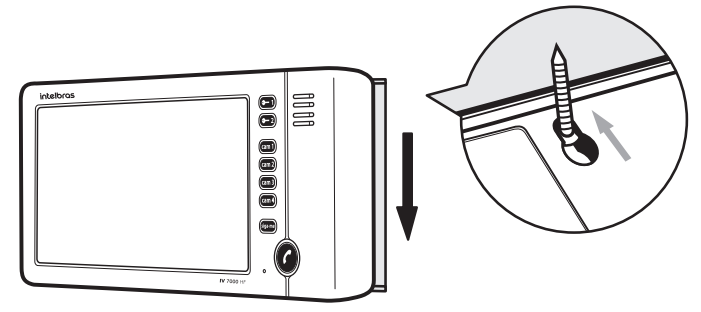

Deslocamento do módulo para fixação

#### **6.1.2. Instalação em mesa**

- 1. É possível realizar a instalação do módulo interno sobre a mesa com o auxílio do suporte de mesa.
- 2. Retire a tampa posterior do módulo interno e conecte todos os cabos;

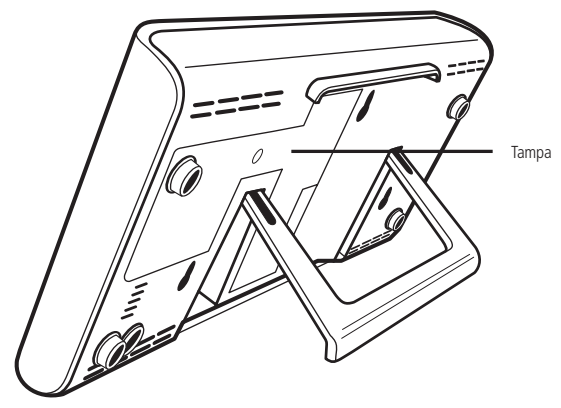

Instalação em mesa

3. Utilize uma fonte interna ou externa para alimentação do produto, de acordo com sua preferência, e instale os cabos no produto;

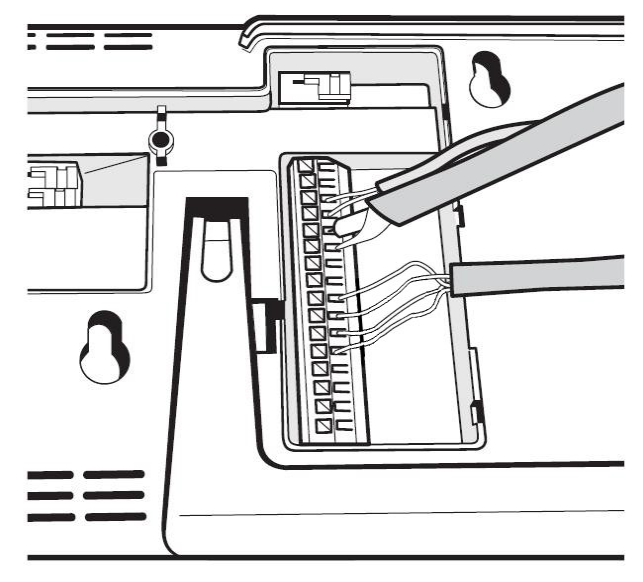

Conexão dos cabos

4. Feche a tampa, abra o suporte do módulo interno e posicione na mesa;

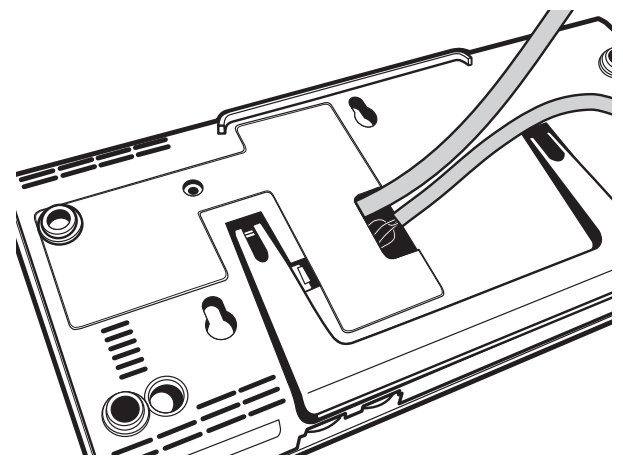

Fechamento da tampa

<span id="page-17-0"></span>5. Caso necessário, passe um spiraduto para deixar sua instalação mais organizada.

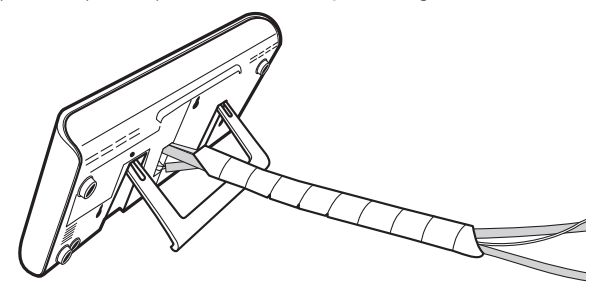

#### **6.2. Fixação módulo externo**

#### **6.2.1. Instalação em parede**

1. Retire a tampa frontal do produto, para isso utilize uma chave Philips para remover o parafuso da parte inferior.

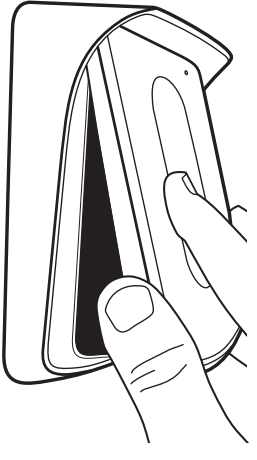

Tampa frontal

- 2. Apoie o produto no local de instalação e, com o auxílio de um lápis ou caneta, marque o local onde será feita a furação para fixação do produto;
- 3. Insira todos os cabos da instalação pela passagem de cabos da tampa posterior do produto, que será parafusada no local da instalação;

<span id="page-18-0"></span>4. Parafuse a base no local escolhido para a instalação.

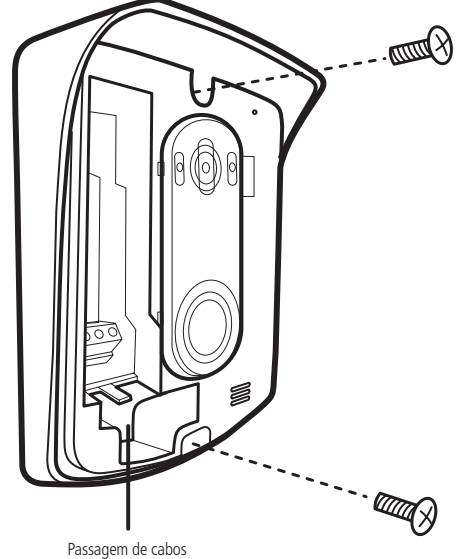

#### **6.2.2. Instalação em caixa 4×2**

- 1. Retire o espelho da caixa 4×2 e fixe o parafuso superior na caixa;
- 2. Insira todos os cabos da instalação pela passagem de cabos da tampa posterior do produto, que será parafusada no local da instalação.

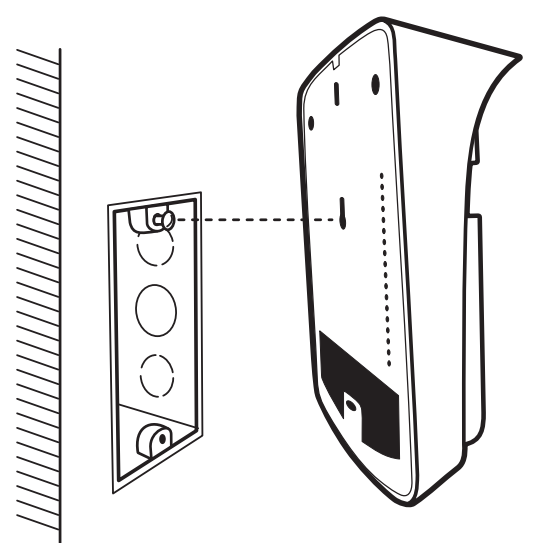

3. Posicione o produto de forma que a posição central de fixação encaixe no parafuso. Em seguida desloque o módulo externo para baixo até encaixar e fixe o inferior para finalizar a instalação;

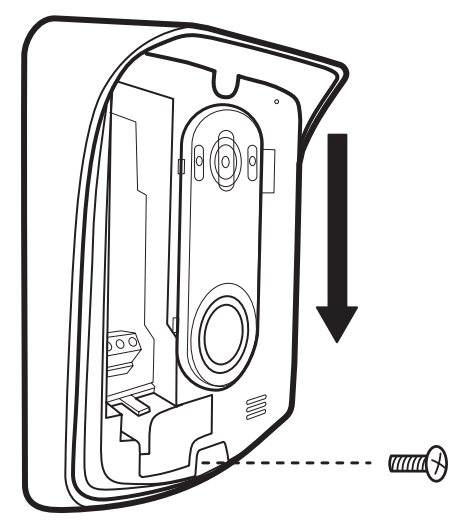

Se desejar, fixe o parafuso da parte superior do produto instalando uma bucha de 6 mm na parede, isso permitirá melhor fixação do aparelho.

4. Instale os cabos nos conectores do módulo externo. Para mais detalhes, ver seção [7. Instalação de áudio e vídeo](#page-21-1);

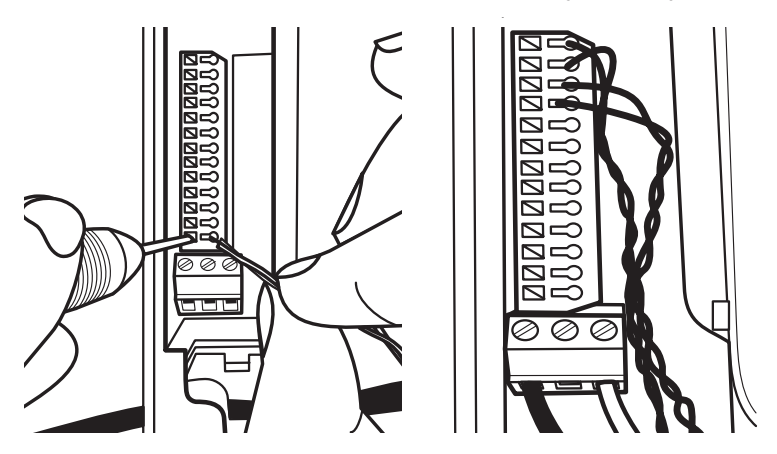

- 5. Certifique-se de que todos os cabos utilizados na instalação estejam devidamente presos ao conector e verifique se a polaridade dos cabos está correta.
- 6. Configure o produto e ajuste o ângulo da câmera de acordo com a necessidade;

7. Segure a tampa de maneira inclinada até encaixar a parte superior do produto na base, empurre a parte inferior até encaixar:

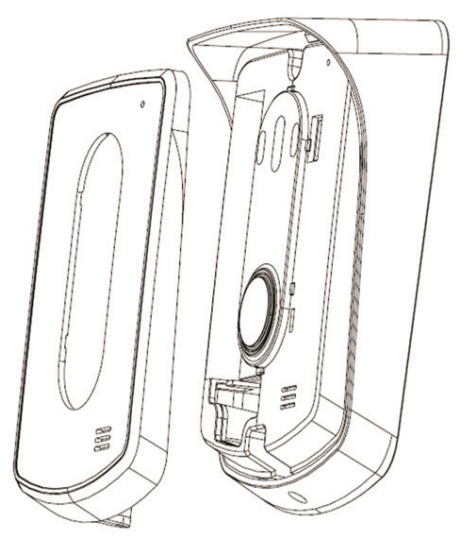

8. Finalize a instalação fechando o último parafuso do produto no local indicado na figura a seguir:

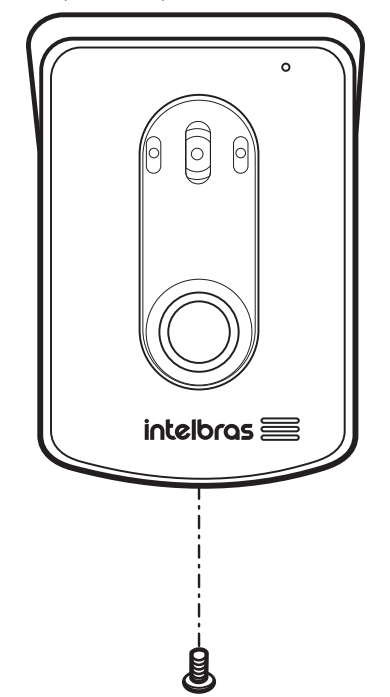

- **Atenção:** » Não esqueça de inserir todos os cabos da instalação pela passagem de cabos da tampa traseira do produto que será parafusada no local da instalação..
	- » Tenha sempre em mãos uma chave de fenda/Philips. A sua utilização facilita a instalação dos cabos nos conectores do módulo externo (conectores de pressão).
	- » Para evitar acidentes, conecte a alimentação por último. Faça a instalação com a rede AC desenergizada.

## <span id="page-21-1"></span><span id="page-21-0"></span>7.Instalação de áudio e vídeo

A instalação mais simples do sistema de videoporteiro IV 7010 HF consiste em interligar o módulo interno ao módulo externo através das conexões de áudio e vídeo utilizando apenas 4 fios.

#### **7.1. Instalação na rede elétrica AC**

Utilizando um cabo de rede UTP, conecte os pontos +Áudio 1 e –Áudio 1 do módulo interno nos pontos +Áudio e –Áudio do módulo externo. Para a conexão de vídeo ligue os pontos +Vídeo 1 e -Vídeo 1 do módulo interno nos pontos +Vídeo e –Vídeo do módulo externo. Verifique se as polaridades das conexões estão corretas.

**Atenção:** » Evite choque elétrico, certifique-se de que a rede elétrica esteja desenergizada durante a instalação.

- » Cada módulo necessita ser alimentado com rede AC, individualmente.
- » O alarme de Tamper só será acionado após transcorrer 5 minutos do fechamento da tampa frontal do módulo externo, ou seja, durante a instalação o alarme não irá soar.
- » As fontes externas DC, o cabo para ligação em AC e o cabo UTP não acompanham o produto.

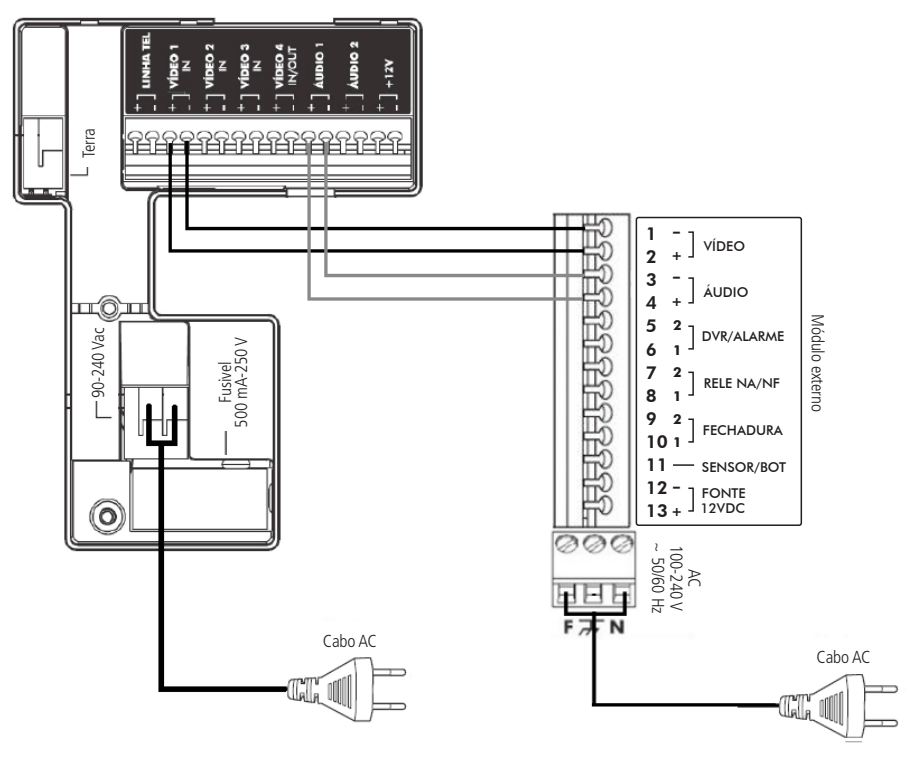

Instalação básica em AC

#### <span id="page-22-0"></span>**7.2. Instalação com fonte externa DC 12 V**

Consiste em alimentar o produto apenas com fonte externa DC de 12 V/1 A.

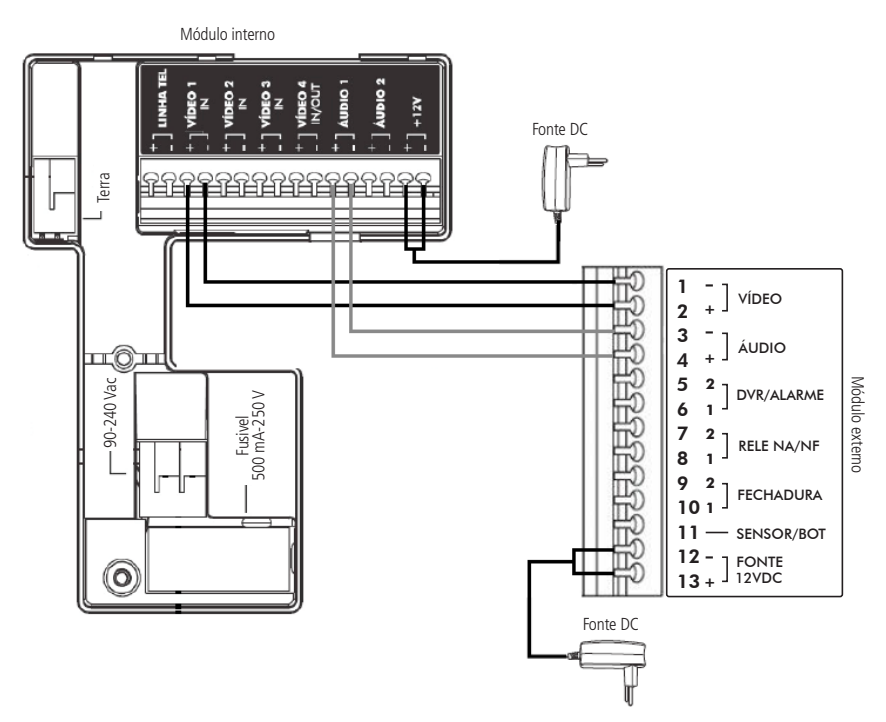

Instalação básica com fonte DC

**Atenção:** as fontes externas DC e os cabos de instalação não acompanham o produto.

#### **7.3. Instalação de fechadura elétrica**

Exclusiva para acionamento de fechaduras elétricas de 12 V até 15 W.

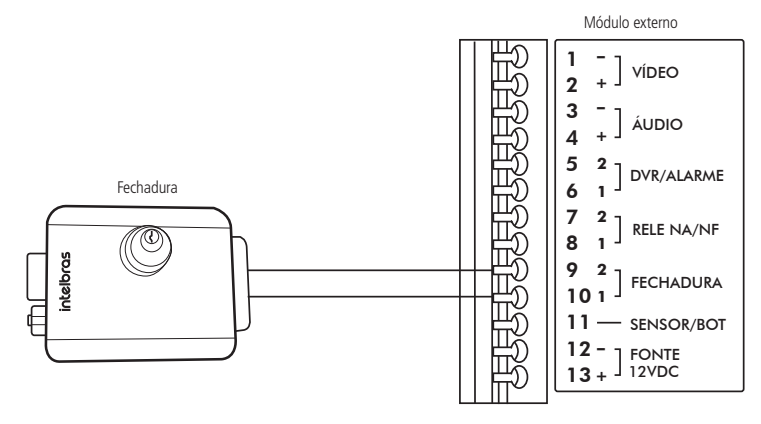

Instalação de fechadura

**Obs.:** para a instalação da fechadura, recomenda-se bitola de 1,5 mm² para distâncias de até 50 m (da fechadura até o módulo externo).

#### <span id="page-23-0"></span>**7.3.1. Acionamento da fechadura 1 através de botoeira**

Para o acionamento da fechadura através de botoeira deve-se colocar o pino 7 da  $\rightarrow$  para a posição On (ligado) e instalar a botoeira na posição indicada na figura a seguir:

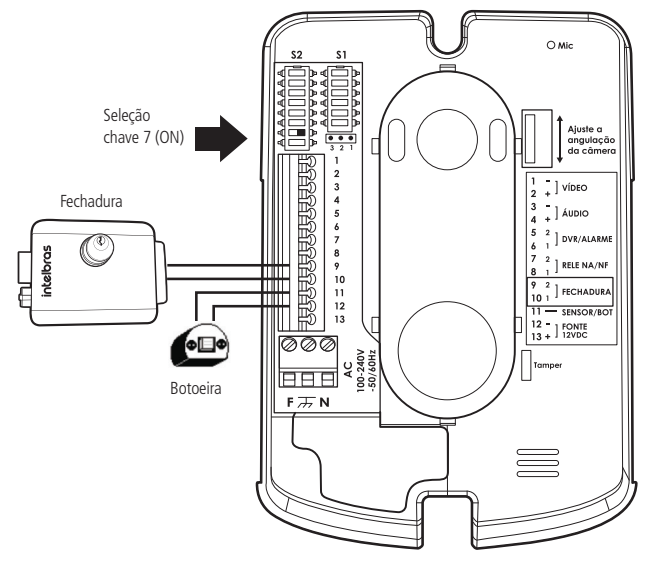

Instalação de fechadura com botoeira

#### Funcionamento

Para acionar a fechadura elétrica basta pressionar a tecla  $\bullet$ , quando o produto estiver em comunicação.

#### <span id="page-24-0"></span>**7.3.2. Instalação de fechadura elétrica com acionamento via relé (NA/NF)**

Outra facilidade é a possibilidade de ligação de uma segunda fechadura elétrica acionada pelo contato do relé (NA/NF). Sempre que realizar esse tipo de instalação, coloque o pino 6 da chave S2 na posição On e o jumper JP1 na posição 1-2 (NA – Normalmente Aberto), conforme a imagem a seguir.

**Atenção:** a fonte externa utilizada neste cenário pode ser de 12 Vdc ou 12 Vac. Observe a especificação da fechadura para a escolha da fonte, garantindo que ela possa suprir a corrente da fechadura.

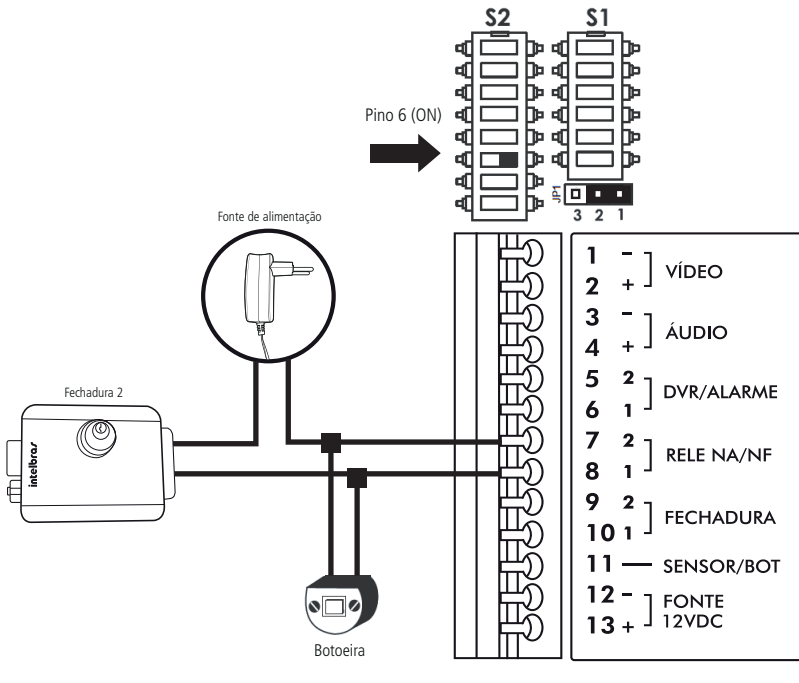

Módulo externo

Instalação de segunda fechadura elétrica 2

**Obs.:** opcionalmente pode-se instalar uma botoeira em paralelo, conforme indicado, com a saída relé NA/NF.

#### Funcionamento

Para acionar a fechadura 2 basta pressionar a botoeira ou, quando em atendimento, pressionar a tecla  $\leftarrow$  2 do módulo interno.

#### <span id="page-25-0"></span>**7.4. Instalação de portão de garagem**

Utilizada para o acionamento de portões de garagem. Essa saída pode ser configurada como Normalmente Aberta – NA (posição do jumper 1 e 2) ou Normalmente Fechada – NF (posição do jumper 2 e 3), de acordo com o jumper JP1 na placa do módulo externo (padrão: NA).

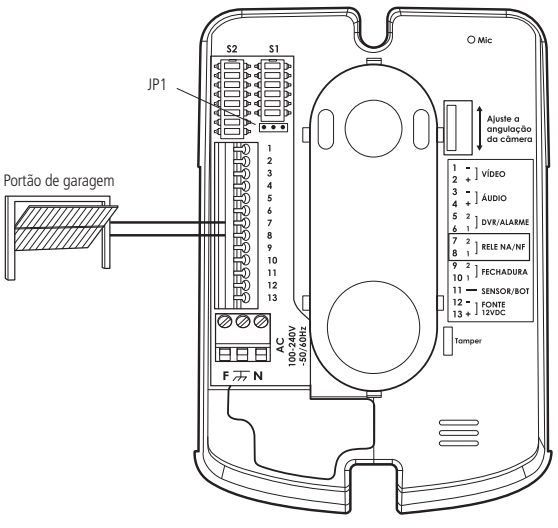

Instalação da fechadura 2

#### **7.5. Instalação de fechadura-eletroímã**

Para realizar a instalação de uma fechadura-eletroímã, é necessário adquirir uma fonte de alimentação carregadora e uma botoeira. Realize a configuração do módulo externo do videoporteiro conforme a ilustração a seguir, colocando o jumper JP1 na posição 2-3 (NF – Normalmente Fechado) e a posição 6 da chave S2 na posição On.

Realize a alimentação da fonte carregadora na rede AC e do módulo externo também na rede AC ou através de uma fonte externa de 12 Vdc/1 A.

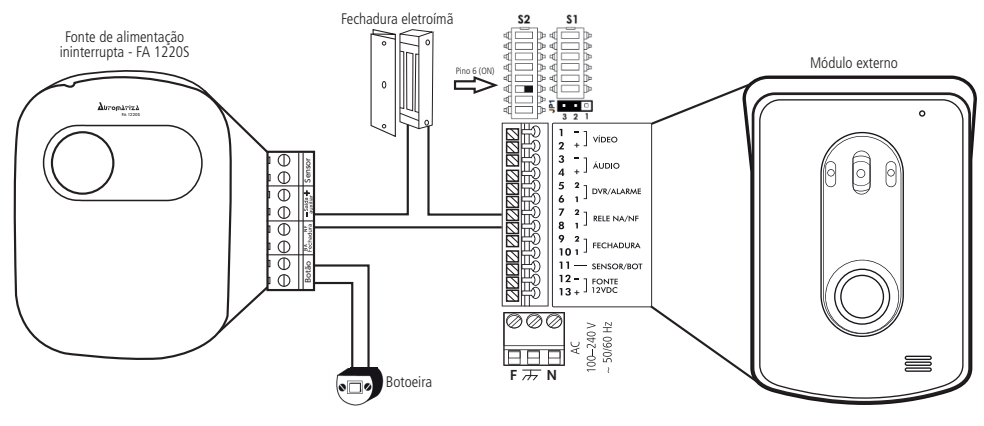

Instalação de fechadura-eletroímã

**Obs.:** os dispositivos fonte carregadora, fechadura e botoeira não acompanham o videoporteiro.

**Atenção:** é muito importante que a fonte carregadora possua uma bateria interna que garanta o acionamento da fechadura caso ocorra uma eventual falta de energia.

#### <span id="page-26-0"></span>Funcionamento

Sempre que o usuário sair da residência/estabelecimento basta pressionar a botoeira ou acionar a fechadura através do controle remoto (quando a fonte carregadora permitir a instalação deste). Para acionar a fechadura através do videoporteiro, basta abrir comunicação e pressionar a tecla  $\left( -\right)$ .

**Atenção:** NÃO instale a fechadura-eletroímã da forma a seguir:

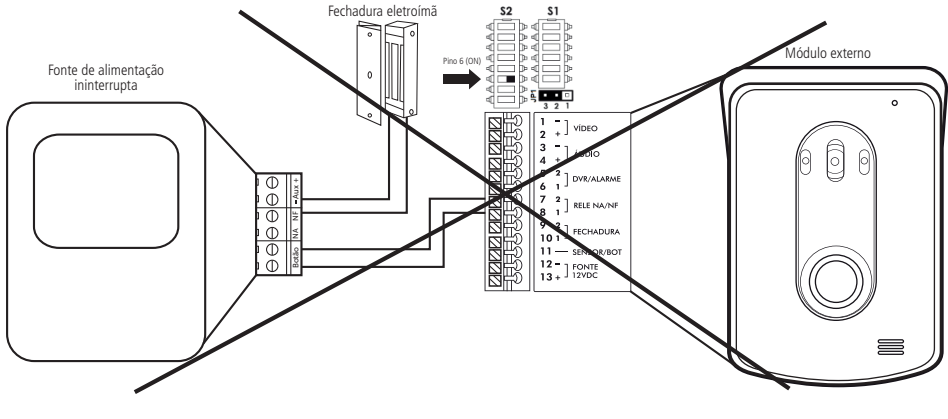

Cenário incorreto

#### **7.6. Instalação de câmeras extras**

É possível incluir câmeras adicionais além da câmera já existente no módulo externo.

O videoporteiro possui quatro entradas para câmeras, sendo duas entradas balanceadas e duas desbalanceadas. As imagens no módulo interno são selecionadas através das teclas  $\tanh$ ,  $\tanh$ ,  $\tanh$ ,  $\tanh$  e  $\tanh$ , ou através do modo sequencial de exibição de imagens.

Por exemplo, é possível instalar uma câmera no quarto do bebê e monitorá-lo no módulo interno instalado na sala, programando para exibir constantemente a imagem dessa câmera. Quando o visitante pressionar a tecla Chamar do módulo externo, a imagem do porteiro será exibida e no fim dessa chamada voltará a imagem da câmera programada.

**Atenção:** o videoporteiro permite integração apenas com câmeras que possuam tecnologia analógica, não sendo possível a integração com dispositivos com tecnologia HDCVI, HDTVI ou AHD.

#### **7.6.1. Instalação**

Ao instalar uma câmera extra na posição Cam 2, utilize um cabo par trançado, preferencialmente do tipo UTP, e instale um balun passivo junto à câmera para evitar ruídos na imagem.

**Obs.:** » Certifique-se de que a polaridade das conexões esteja correta.

» As fontes de alimentação DC e os cabos de instalação das câmeras não acompanham o produto.

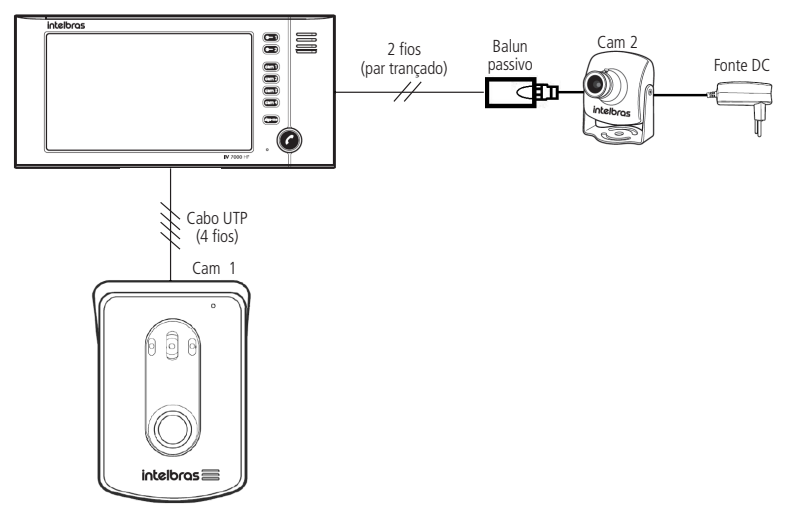

Instalação com1 câmera extra

Para instalação de câmera extra na posição 2, utilize cabo do tipo UTP e instale um balun passivo junto da câmera. Quando optar por instalar câmeras extras nas posições 3 e 4, faça a instalação com cabo de rede UTP ou cabo coaxial. A imagem a seguir ilustra a instalação da câmera 3 com cabo de par trançado e a câmera 4 com cabo coaxial.

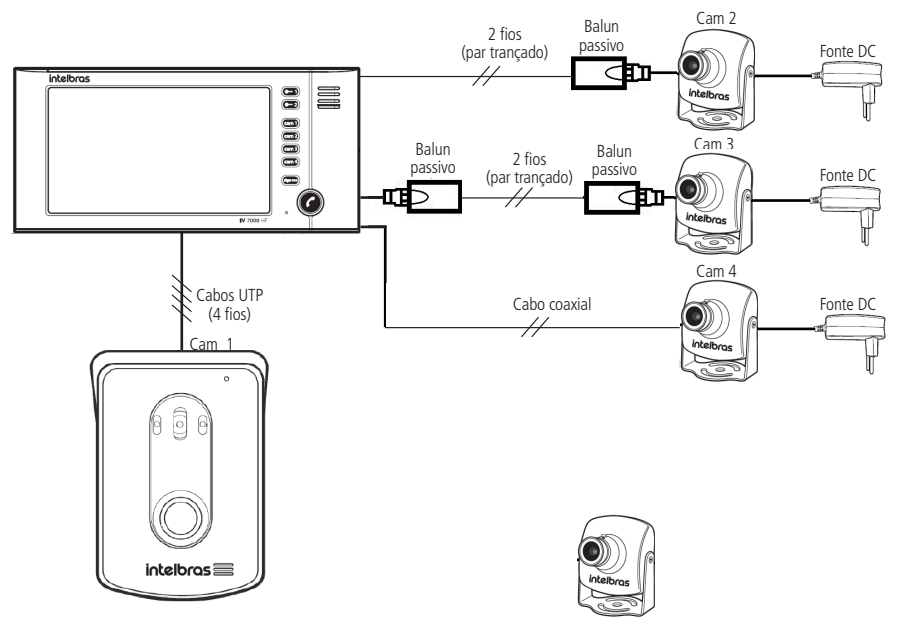

Instalação com 3 câmeras extras

- **Obs.:** » Certifique-se de que a polaridade das conexões esteja correta.
	- » As fontes de alimentação DC e os cabos de instalação das câmeras não acompanham o produto.

#### <span id="page-28-0"></span>**7.6.2. Operação**

Para visualizar a imagem desejada, basta pressionar a tecla correspondente à imagem  $\text{cam 1}, \text{Cam 2}, \text{Cam 3} \text{ e } \text{Cam 4}.$ 

Durante o modo de sequenciamento, é possível selecionar uma imagem que permanecerá por 30 segundos e, em seguida, o módulo interno retorna automaticamente ao modo de exibição sequencial programado.

Durante a conversação com o módulo externo, outras imagens poderão ser selecionadas para visualização.

#### <span id="page-28-1"></span>**7.7. Instalação com dois módulos internos**

Para maior comodidade, é possível ter um segundo módulo interno funcionando em paralelo no sistema. Seu funcionamento e operação ocorrem de forma idêntica ao primeiro módulo interno já instalado.

É possível instalar diferentes módulos internos nessa configuração, sendo eles: IV 4000 HS IN, IV 7000 HS IN ou IV 7000 HF IN.

#### **7.7.1. Instalação**

Para instalação do segundo módulo interno, inicie a instalação com o primeiro módulo, conforme recomendado no item [7. Instalação de áudio e vídeo](#page-21-1).

Posteriormente, conecte todos os fios do módulo 1 paralelamente ao módulo 2, ou seja, os fios +Vídeo 1, -Vídeo 1, +Áudio 1 e -Áudio 1 do primeiro módulo interno ao segundo, utilizando sempre cabos de pares trançados (UTP CAT4 ou CAT5).

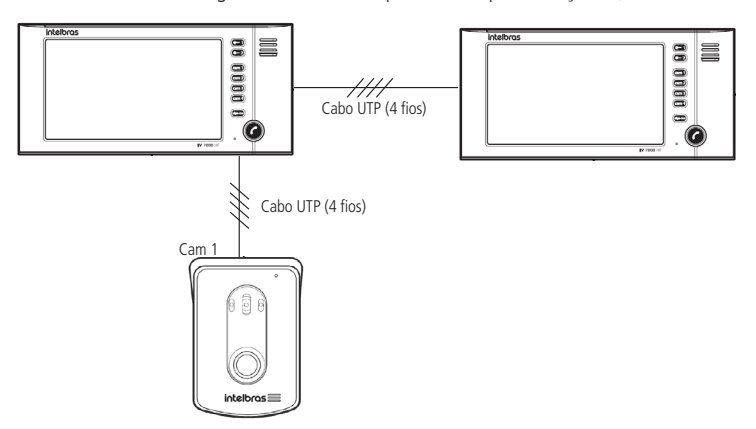

Instalação com 2 módulos internos e 1 módulo externo

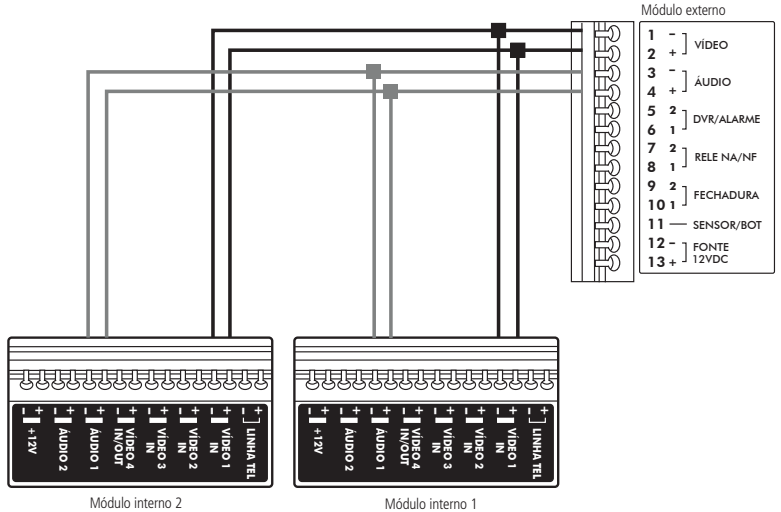

Conexão com 2 módulos internos e 1 módulo externo

<span id="page-29-0"></span>**Obs.:** » certifique-se de que o segundo módulo interno esteja instalado a uma distância máxima de 100 m do módulo externo.

- » Instale os produtos respeitando a polaridade das conexões.
- » Todos os produtos devem ser alimentados com fontes externas DC ou na rede de tensão AC.
- » As fontes externas, os cabos AC e os cabos de instalação não acompanham o produto.

**Atenção:** quando instalados dois módulos internos, é necessário que ambos estejam configurados com o mesmo número de toques de campainha.

#### **7.7.2. Operação**

O funcionamento é idêntico ao modo normal para ambos os módulos internos, podendo visualizar qualquer imagem e falar com qualquer módulo externo.

Nessa condição, a campainha soará nos dois monitores e as imagens também serão exibidas nos dois monitores.

Para atender pressione a tecla  $\bullet$  em qualquer um dos módulos internos. Ambos os módulos internos comandam o acionamento das fechaduras bastando pressionar  $\left(-\right)$  para abertura do portão social ou  $\left(-\right)$  para abertura do portão da garagem.

**Obs.:** não é possível realizar chamadas entre os módulos internos.

Para abrir comunicação com um dos módulos externos, pressione a tecla **cam 1** ou **cam 2**, que corresponde ao módulo externo que deseja abrir comunicação. Nesse momento, o módulo interno exibirá a imagem da câmera deste módulo.

Pressione então a tecla **(C)** para iniciar a conversação.

#### **7.8. Instalação com três módulos internos**

A instalação da terceira extensão de vídeo é semelhante à instalação da segunda extensão. Seu funcionamento e operação ocorrem de forma idêntica ao primeiro módulo interno já instalado.

É possível instalar diferentes módulos internos nessa configuração, sendo eles: IV 4000 HS IN, IV 7000 HS IN ou IV 7000 HF IN.

#### **7.8.1. Instalação**

Para instalação do terceiro módulo interno, inicie a instalação com o primeiro módulo (kit) e da primeira extensão de vídeo, conforme indicado no item [7.7. Instalação com dois módulos internos](#page-28-1).

Posteriormente, conecte todos os fios do módulo 2 paralelamente ao módulo 3, ou seja, os fios +Vídeo 1, -Vídeo 1, +Áudio 1 e -Áudio 1 do segundo módulo interno ao terceiro, utilizando sempre cabos de pares trançados do tipo UTP devidamente homologados pela Anatel.

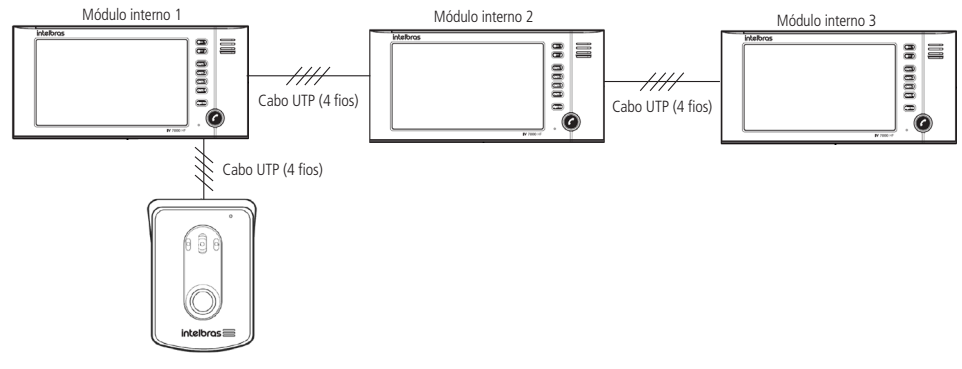

Instalação com 3 módulos internos e 1 módulo externo

<span id="page-30-0"></span>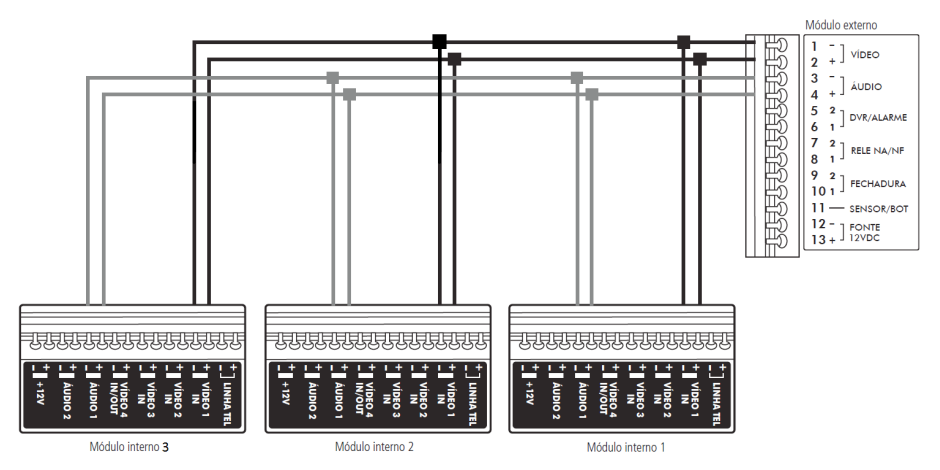

Conexão com 3 módulos internos e 1 módulo externo

**Obs.:** » Certifique-se de que o terceiro módulo interno esteja instalado em uma distância máxima de 100 m do módulo externo.

- » Utilize cabo de rede UTP homologado, como referência, um cabo homologado deve ter uma impedância de, aproximadamente, 10 Ω a cada 100 metros de cabo. A utilização do cabo correto evita que o produto apresente falhas na comunicação e ruídos de áudio/vídeo.
- » Instale os produtos respeitando a polaridade das conexões.
- » Todos os produtos devem ser alimentados com fontes externas DC ou na rede de tensão AC.
- » As fontes externas DC, os cabos AC e os cabos de conexão UTP não acompanham o produto.

**Atenção:** quando instalados os três módulos internos, é necessário que todos eles estejam configurados com o mesmo número de toques de campainha.

#### **7.8.2. Operação**

O funcionamento é idêntico ao modo normal para os três módulos internos, podendo visualizar qualquer imagem e falar com módulo externo individualmente.

Nessa condição, ao ser pressionada a tecla Chamar do módulo externo, a campainha soará nos três monitores e as imagens também serão exibidas nos três monitores.

Para atender pressione a tecla  $\bigcirc$  de qualquer um dos módulos internos. Todos os módulos internos comandam o acionamento das fechaduras, bastando pressionar  $\left( -\right)$ , para abertura do portão social ou  $\left( -\right)$  para abertura do portão da garagem.

**Obs.:** não é possível realizar chamadas entre os módulos internos.

Para abrir comunicação com o módulo externo basta pressionar a tecla  $\bullet$ 

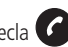

#### **7.9. Instalação com dois módulos externos IV 7000 ME**

Em ambientes onde há mais de um acesso, é possível a instalação de dois módulos externos para atendimento e visualização dos visitantes. Com essa configuração é possível o controle de acionamento de até 4 fechaduras distintas.

#### **7.9.1. Instalação**

Utilizando um cabo de rede UTP, conecte os pontos +Áudio 1 e –Áudio 1 do módulo interno nos pontos +Áudio e –Áudio do módulo externo 1. Para a conexão de vídeo ligue os pontos +Vídeo 1 e –Vídeo 1 do módulo interno nos pontos +Vídeo e –Vídeo do módulo externo 1. Verifique se as polaridades das conexões estão corretas.

Para instalar o segundo módulo externo basta conectar os pontos +Áudio 2 e –Áudio 2 do módulo interno nos pontos +Áudio e –Áudio do módulo externo 2. Para a conexão de vídeo ligue os pontos +Vídeo 2 e –Vídeo 2 do módulo interno 2 nos pontos +Vídeo e –Vídeo do módulo externo. Verifique se as polaridades das conexões estão corretas.

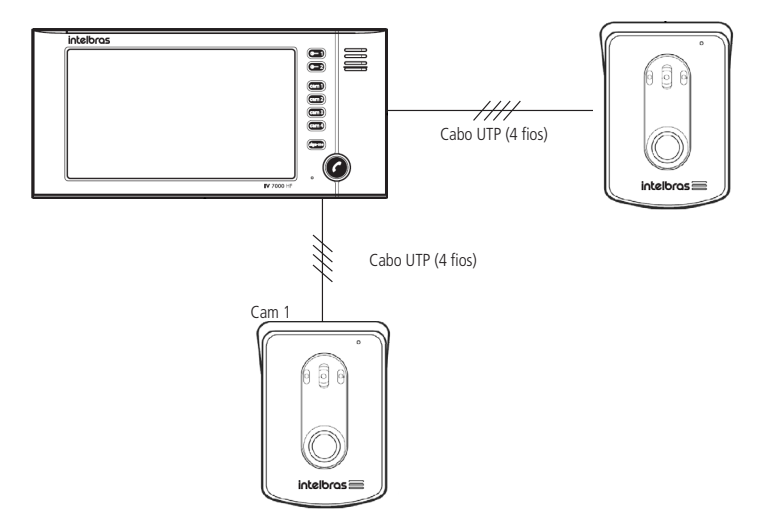

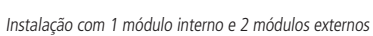

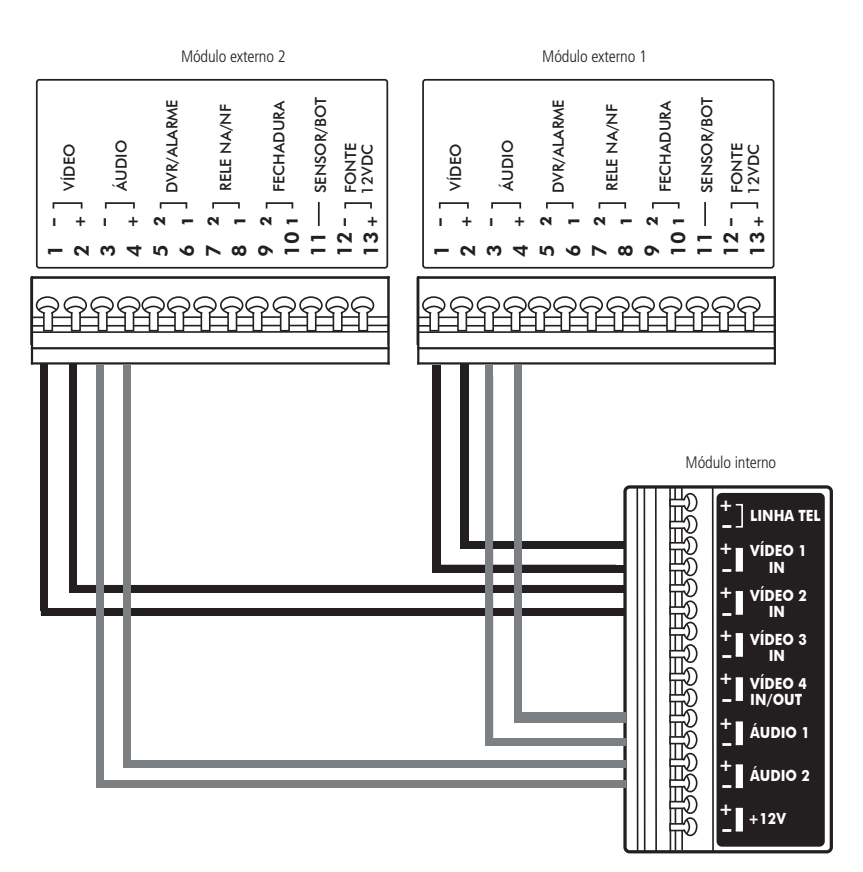

- <span id="page-32-0"></span>**Obs.:** » Certifique-se de que o segundo módulo interno esteja instalado a uma distância máxima de 100 m do módulo externo.
	- » Instale os produtos respeitando a polaridade das conexões.
	- » Todos os produtos devem ser alimentados com fontes externas DC ou na rede de tensão AC.
	- » As fontes externas, os cabos AC e os cabos de instalação não acompanham o produto.

#### **7.9.2. Operação**

O funcionamento é idêntico ao modo normal para ambos os módulos externos, podendo visualizar qualquer imagem e falar com qualquer módulo externo.

Nessa condição, a campainha soará e a tecla correspondente ao módulo externo (cam) ou cam2), no qual a tecla Chamar tenha sido pressionada, ira piscar identificando em qual módulo externo o visitante se encontra.

Para atender pressione a tecla  $\bigcirc$  do módulo interno. Para acionamento das fechaduras basta pressionar a tecla  $\bigcirc$  ), para abertura do portão social ou  $\left( \frac{p}{q} \right)$  para abertura do portão da garagem.

**Obs.:** As fechaduras poderão ser abertas somente em duas condições:

- » Quando a comunicação estiver aberta (em conversação).
- » Durante a chamada (enquanto a campainha estiver soando).

Para abrir comunicação com um dos módulos externos, pressione a tecla **cam D** ou **cam 2**, que corresponde ao módulo externo que deseja abrir comunicação. Nesse momento, o módulo interno exibirá a imagem da câmera deste módulo.

Pressione então a tecla **para iniciar a conversação.** 

#### **7.10. Instalação com dois módulos internos IV 7000 HF e dois módulos externos IV 7000 ME**

Para ambientes que necessitam de maior visualização de câmeras de segurança, bem como possuam mais que uma entrada/saída, é possível a instalação de dois módulos internos e dois módulos externos.

Neste caso, tem-se um módulo externo para cada entrada/saída da residência, ambas com identificação visual do ambiente, mais 4 câmeras auxiliares para monitoramento dos demais ambientes externos da residência.

#### **7.10.1. Instalação**

Utilizando um cabo de rede UTP, conecte os pontos +Áudio 1 e –Áudio 1 do módulo interno 1 nos pontos +Áudio e –Áudio do módulo externo 1. Para a conexão de vídeo lique os pontos +Vídeo 1 e –Vídeo 1 do módulo interno 1 nos pontos +Vídeo e –Vídeo do módulo externo 1. Verifique se as polaridades das conexões estão corretas.

Para instalar o módulo interno 2 basta conectar os pontos +Áudio 2 e –Áudio 2 do módulo interno nos pontos +Áudio e –Áudio do módulo externo 2. Para a conexão de vídeo ligue os pontos +Vídeo 2 e –Vídeo 2 do módulo interno 2 nos pontos +Vídeo e –Vídeo do módulo externo 2. Verifique se as polaridades das conexões estão corretas.

Para ligar o módulo interno 2 faça uma ligação paralela junto aos pontos correspondentes de áudio (1 e 2) e vídeo (1 e 2) do módulo interno 2.

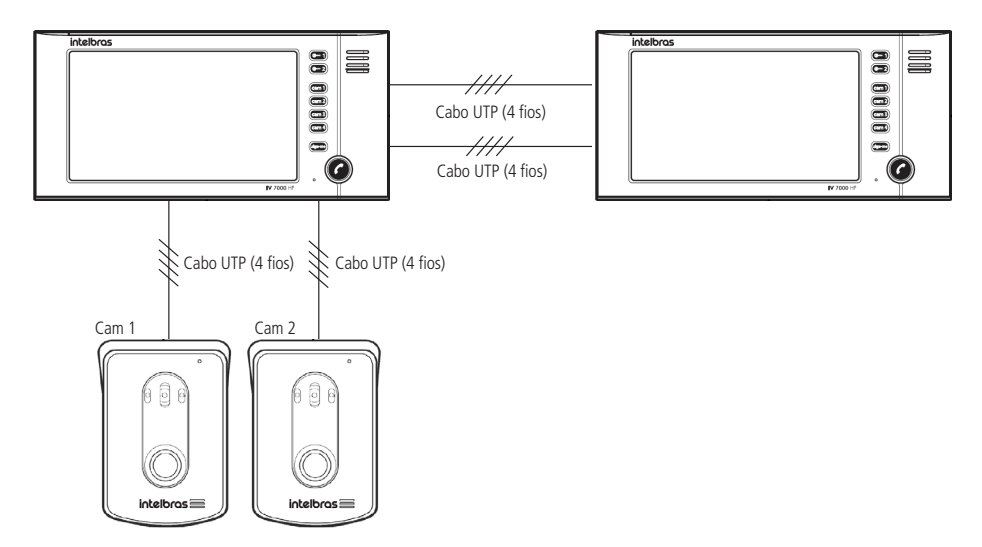

Instalação com 2 módulos internos e 2 módulos externos

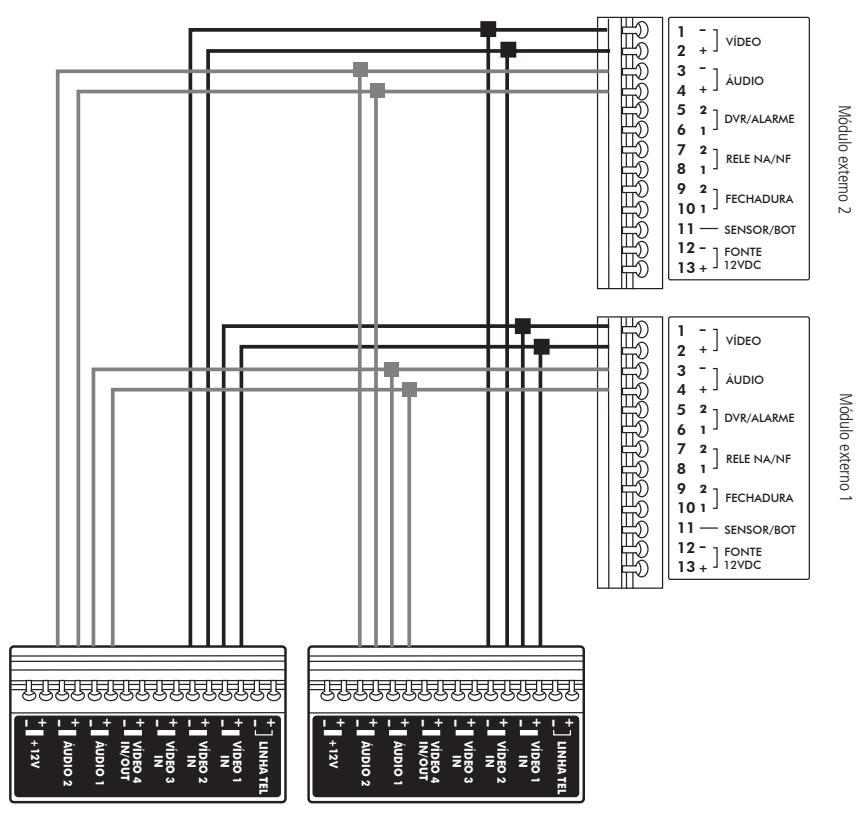

Módulo interno 2 Módulo interno 1

Conexão 2 módulos internos e 2 módulos externos

#### <span id="page-34-0"></span>**7.10.2. Operação**

O funcionamento é idêntico ao modo normal para todos os módulos (internos e externos), podendo visualizar qualquer imagem e falar com qualquer módulo externo de ambos os módulos internos.

Nessa condição, quando o visitante pressionar a tecla Chamar de um dos módulos externos, a campainha soará nos dois módulos internos e a tecla correspondente ao módulo externo ( $\text{cam } 1$ , ou  $\text{cam } 2$ ), no qual a tecla *Chamar* tenha sido pressionada, irá piscar identificando em qual módulo externo o visitante se encontra.

Para atender pressione a tecla  $\bullet$  de um dos módulos internos. Para acionamento das fechaduras basta pressionar a tecla  $\bullet$  1, para abertura do portão social ou  $\bullet$  2 para abertura do portão da garagem.

**Obs.:** As fechaduras poderão ser abertas somente em duas condições:

- » Quando a comunicação estiver aberta (em conversação).
- » Durante a chamada (enquanto a campainha estiver soando).

Para abrir comunicação com um dos módulos externos, pressione a tecla **cam 1** ou **cam 2**, que corresponde ao módulo externo que deseja abrir comunicação. Nesse momento, o módulo interno exibirá a imagem da câmera deste módulo.

Pressione então a tecla **C** para iniciar a conversação.

#### **7.11. Instalação com um módulo interno IV 7000 HF e uma extensão de áudio IV 7000 EA**

Em ambientes em que o usuário não necessita de visualização de imagens, é possível a instalação de uma extensão de áudio IV 7000 EA, que possibilita apenas a comunicação de áudio do produto e o acionamento das fechaduras 1 e 2.

#### **7.11.1. Instalação**

A extensão de áudio só poderá ser utilizada em cenários que já possuam instalados pelo menos um módulo interno e um módulo externo do sistema IV 7010 HF.

Para essa instalação basta conectar 2 fios.

Os pontos comuns que devem ser conectados são:

» Áudio: ligue os pontos +Áudio 1 e -Áudio 1 do módulo interno do videoporteiro nos respectivos pontos Fone + e Fone - da extensão IV 7000 EA.

**Obs.:** a extensão de áudio IV 7000 EA não necessita de alimentação (conexão com fontes externas DC ou rede AC), bastando apenas conectar os 2 fios de áudio.

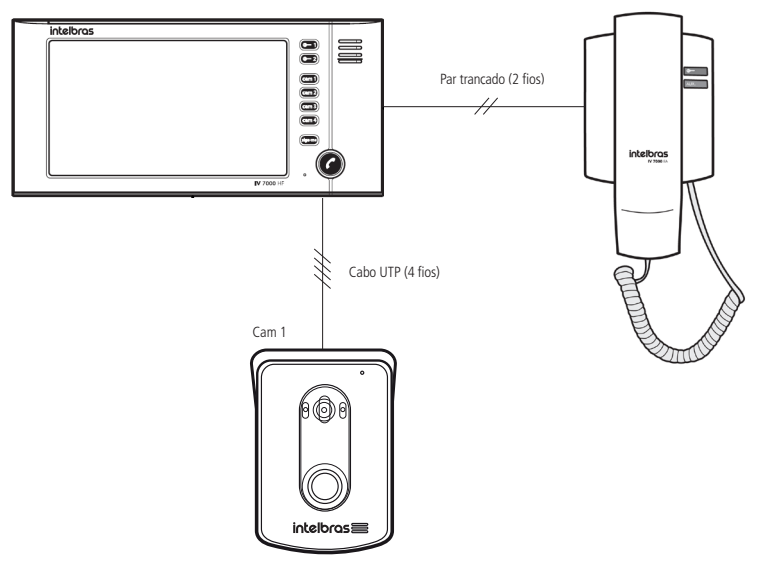

Instalação do IV 7010 HF e 1 extensão de áudio

<span id="page-35-0"></span>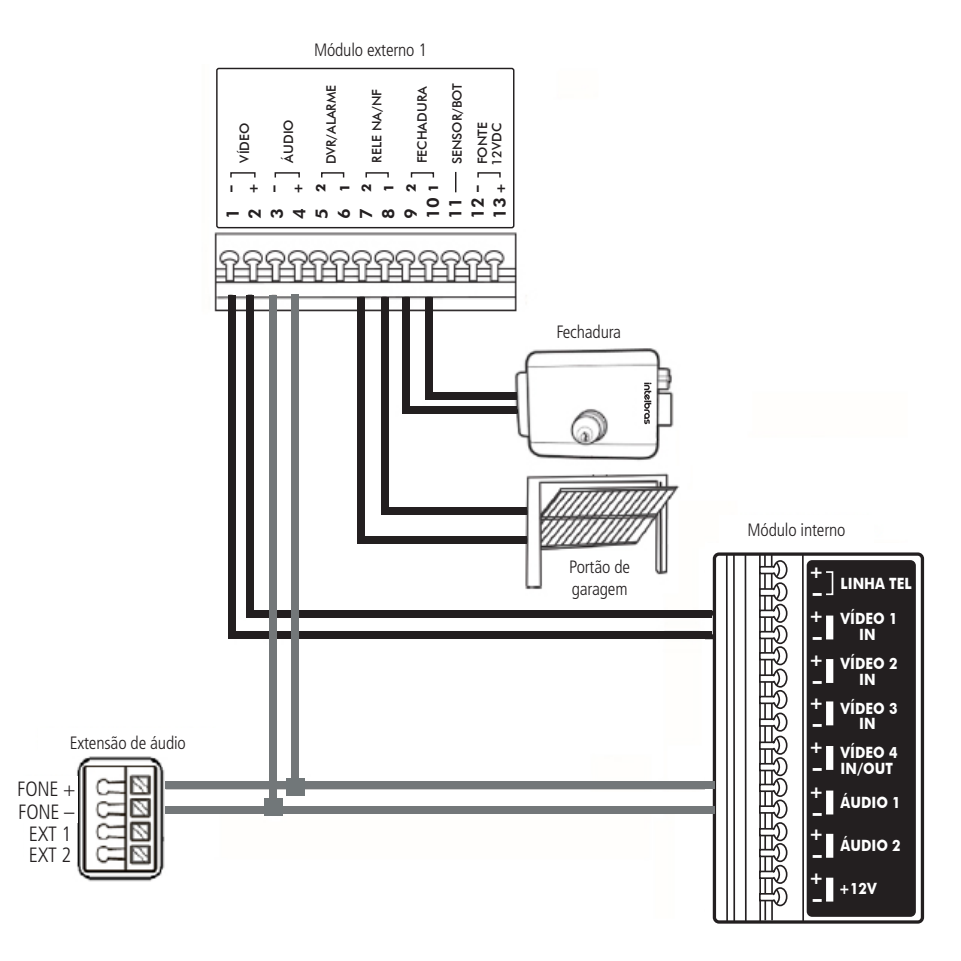

Conexão com o kit IV 7010 HF e 1 extensão de áudio

#### **7.11.2. Operação**

Quando o visitante pressionar a tecla Chamar no módulo externo, a campainha do módulo IV 7000 EA irá tocar junto da campainha do módulo interno do videoporteiro, que também exibirá a imagem do visitante no display.

Para realizar o atendimento pela extensão de áudio, retire o monofone do gancho. Caso opte por abrir o portão social pressione a tecla  $\sim$  . Para abrir o portão de garagem pressione a tecla  $\sim$  .

#### **7.12. Instalação com dois módulos internos IV 7010 HF, dois módulos externos IV 7000 ME e três extensões IV 7000 EA**

Em casos extremos, que necessitam de mais locais para atendimento, pode-se se instalar até 3 extensões de áudio IV 7000 EA.

#### <span id="page-36-0"></span>**7.12.1. Instalação**

Por ser uma instalação de maior complexidade, tenha sempre em mãos este manual de instalação e procure realizar a instalação dos cabos em passagens exclusivas para o videoporteiro. Dessa forma é possível garantir a qualidade de áudio e vídeo do produto.

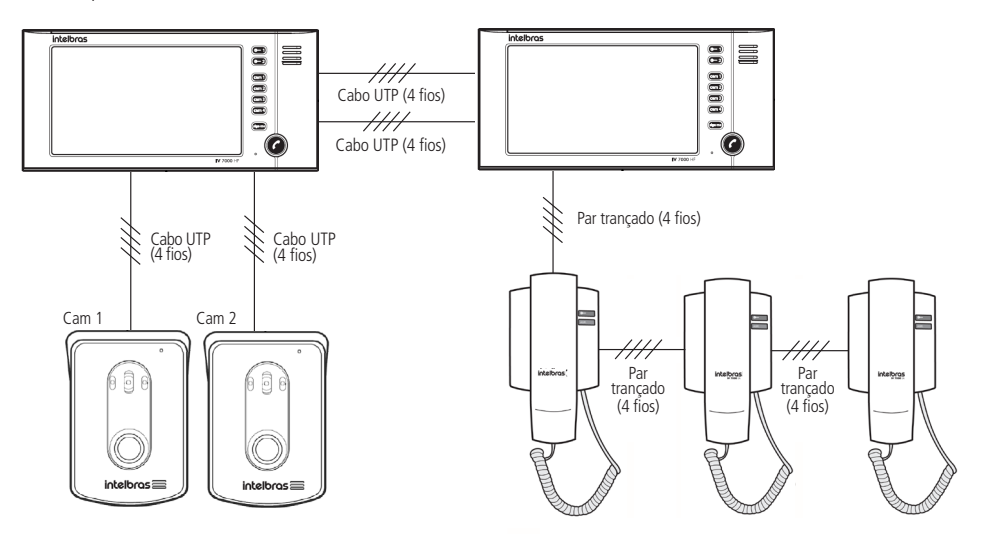

Instalação com 2 kits IV 7010 HF e 3 extensões de áudio

Os pontos comuns que devem ser conectados são:

» Áudio: ligue os pontos +Áudio 1 e -Áudio 1 do módulo interno do videoporteiro nos respectivos pontos Fone + e Fone - da extensão IV 7000 EA para o atendimento do módulo externo 1. Lique os pontos +Áudio 2 e -Áudio 2 do módulo interno do videoporteiro nos respectivos pontos Ext 1 e Ext 2 da extensão IV 7000 EA para o atendimento do módulo externo 2.

**Obs.:** » Utilize cabo UTP (par trançado) para realizar esta instalação.

» As extensões de áudio IV 7000 EA não necessitam de alimentação (conexão com fontes externas DC ou rede AC), bastando apenas conectar os 2 fios de áudio.

<span id="page-37-0"></span>Para interligar e as demais extensões de áudio, basta realizar a ligação dos pontos conforme a figura a seguir.

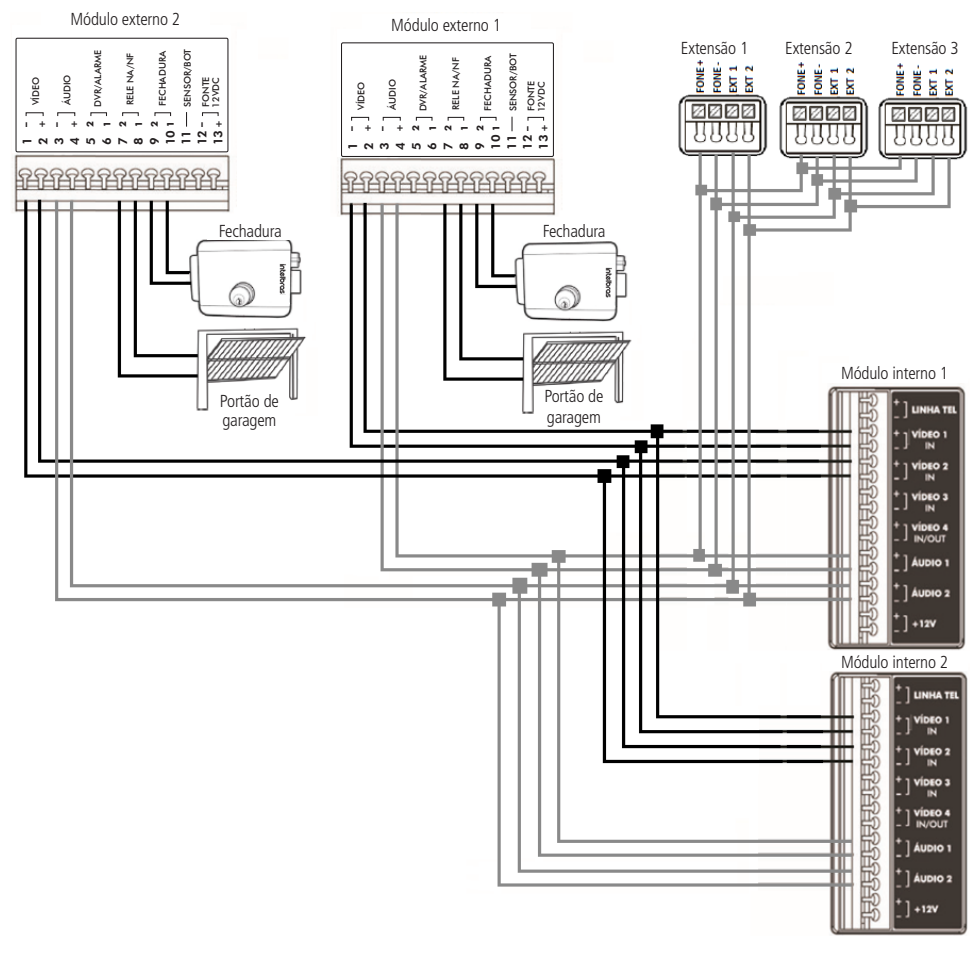

Conexão com 2 kit IV 7010 HF e 3 extensões de áudio

#### **7.12.2. Operação**

Quando o visitante pressionar a tecla Chamar no módulo externo, as campainhas de todos os módulos internos irão tocar juntas, para seu atendimento basta atender em um dos módulos internos.

Para realizar o atendimento pela extensão de áudio, retire o monofone do gancho. Caso opte por abrir o portão social pressione a tecla  $\sim$  . Para abrir o portão de garagem pressione a tecla  $\sim$  .

**Atenção:** não é possível realizar o atendimento simultaneamente por duas ou mais extensões IV 7000 EA. Quando estabelecida a comunicação com a primeira extensão de áudio, a segunda extensão só estará habilitada para realizar comunicação com o segundo módulo externo.

#### **7.13. Instalação de sensor de porta aberta**

Para maior segurança/comodidade, é possível a instalação de um sensor de abertura de porta, do tipo NF (Normalmente Fechado), para indicação de porta aberta. Uma vez a porta aberta, o módulo externo se comunicará com o módulo interno emitindo um alarme, informando o status de porta aberta para o usuário.

#### <span id="page-38-0"></span>**7.13.1. Instalação**

Para instalar o sensor de abertura, conecte os fios do sensor na entrada Sensor/Bot e Áudio + do módulo externo (pinos 4 e 11) e coloque o pino 8 da chave S2 na posição On (ligado).

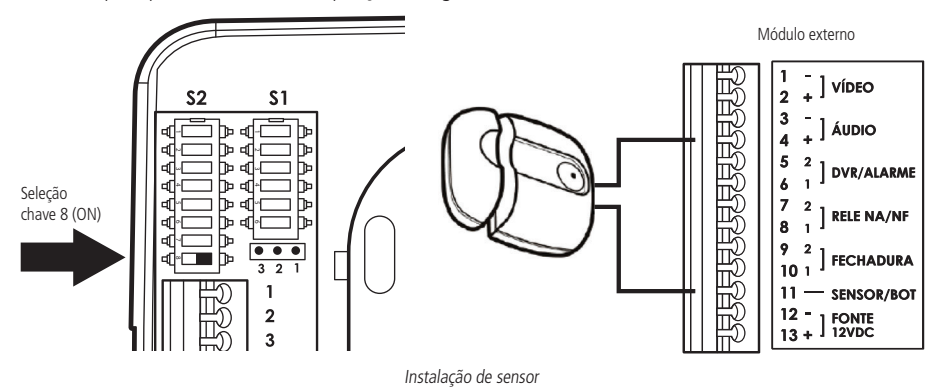

**Obs.:** para maior comodidade, é possível configurar o tempo, após a abertura da porta, que o produto iniciará o alarme de indicação de porta aberta. Para configurar essa facilidade verifique o item [8.2. Programações avançadas](#page-48-1) deste manual.

#### **7.14. Integração com DVR**

Em empresas, escritórios, consultórios e até residências, é possível integrar o videoporteiro com um DVR (gravador digital de vídeo) e obter mais funções, facilidades e segurança.

É possível utilizar o módulo interno como monitor de um DVR para visualização das imagens, inclusive as gravadas, gravar as imagens visualizadas no módulo interno, ou gravar as imagens das câmeras ligadas ao módulo interno.

**Atenção:** o videoporteiro permite integração com DVRs que possuam conexão analógica, não sendo possível a integração com dispositivos com tecnologia HDCVI, HDTVI ou AHD.

#### **7.14.1. Utilizar como monitor do DVR**

É possível utilizar o módulo interno IV 7000 HF para exibir as imagens do DVR. Dessa forma, obtém-se um monitor de baixo custo e tamanho reduzido, ideal para uso em recepções, escritórios, clínicas, etc. Para isso, siga o procedimento:

- 1. Ligue a saída Vídeo composto do DVR diretamente à entrada Vídeo 3 ou Vídeo 4 do módulo interno ou indiretamente através de baluns externos (acessórios) para ligações mais distantes e de ambientes ruidosos;
- 2. Programe o módulo interno no modo de sequenciamento somente com a câmera 3 ou 4. Dessa forma o módulo interno exibirá sempre a imagem do DVR;
- 3. Quando o módulo interno receber uma chamada do módulo externo, será exibida a imagem da câmera proveniente do módulo externo e após finalizar a conversa voltará a exibir o vídeo proveniente do DVR.

A visualização dependerá também da configuração do DVR, por exemplo, se serão visualizadas em tempo real ou não, poderá exibir imagens multiplexadas das câmeras ligadas ao DVR.

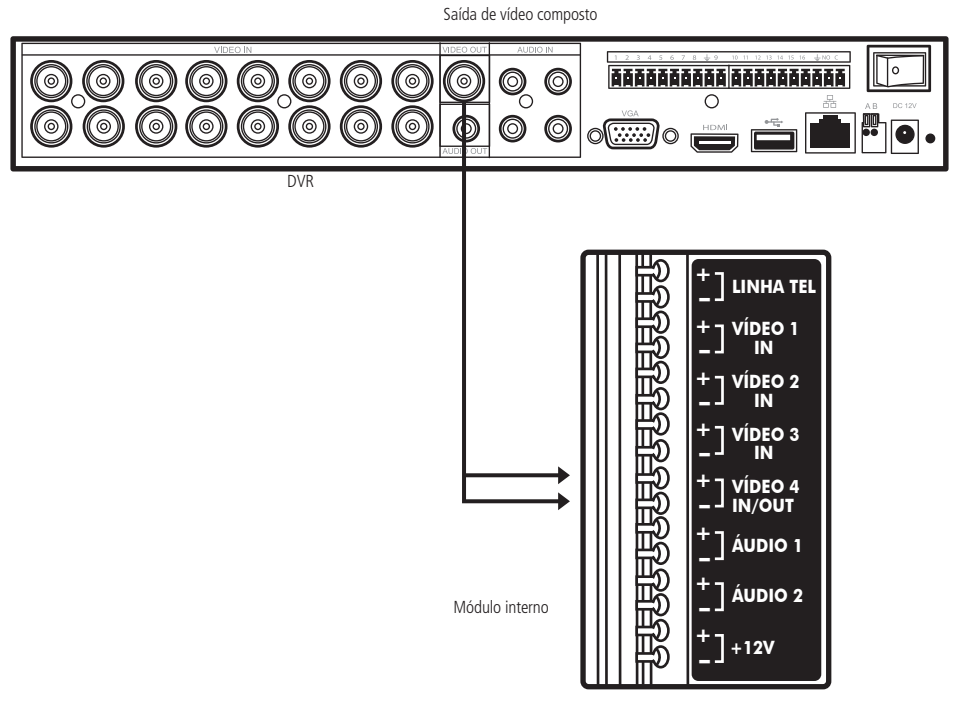

Monitor para DVR

#### <span id="page-40-0"></span>**7.14.2. Gravar vídeo do monitor no DVR**

O DVR poderá gravar todas as imagens exibidas no módulo interno, possibilitando que utilize os recursos de visualização de imagens de qualquer modelo de DVR Intelbras e do mercado, até mesmo visualizar remotamente o histórico dos visitantes da sua empresa ou residência. Para isso, é necessário programar a entrada Cam 4 como saída do sinal de vídeo. Dessa forma, toda imagem exibida na tela será também enviada para esta saída.

Para utilizar a entrada Cam 4 como saída de vídeo, verifique o item [8.2.8. Habilitar a entrada de Vídeo 4 como saída de vídeo](#page-50-1). Para sua instalação basta conectar o cabo na posição Cam 4 e conectá-la em uma das entradas de vídeo do DVR.

**Obs.:** se necessário, utilize baluns nas extremidades do cabo para eliminar possíveis ruídos indesejados e garantir a qualidade de imagem.

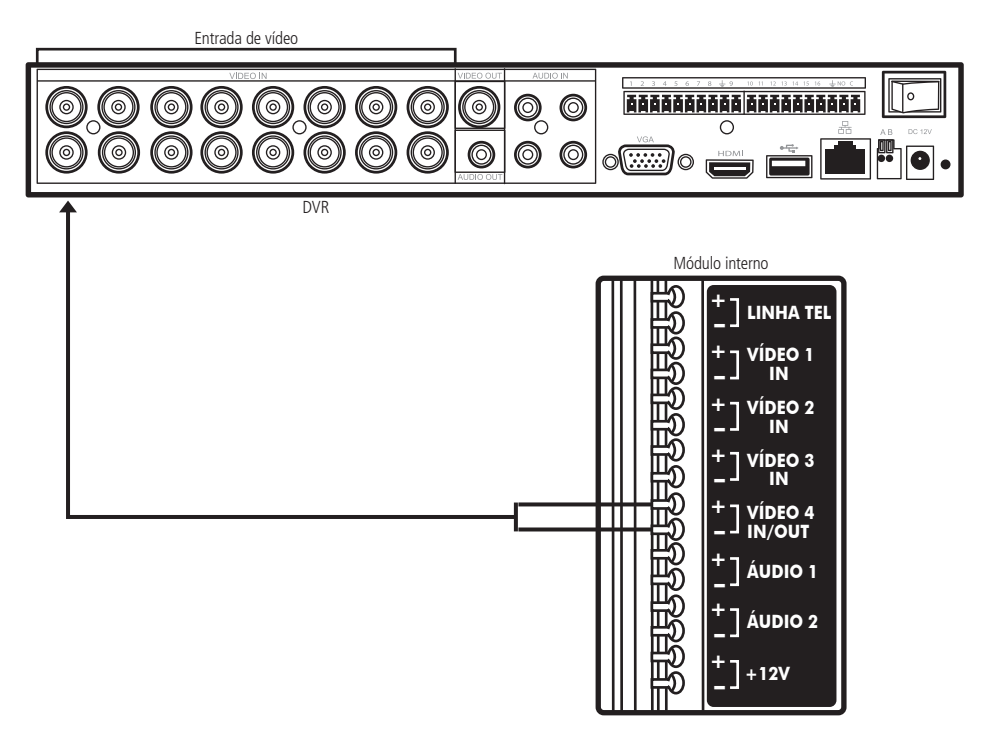

Gravar imagens do videoporteiro no DVR

#### <span id="page-41-0"></span>**7.14.3. Ligação das câmeras em paralelo com o DVR**

Para maior flexibilidade do sistema, é possível gravar no DVR as imagens exibidas no módulo interno, tanto as imagens captadas pelos módulos externos quanto as imagens das câmeras extras 3 e 4.

Para isso basta realizar conexões paralelas às entradas de vídeo do módulo interno do videoporteiro. No exemplo a seguir estão conectados em paralelo o ponto Vídeo 1 e o ponto Vídeo 3 do módulo interno. Para essa conexão basta ligar um par de fios em cada uma das posições e conectá-las nas entradas de vídeo do DVR.

Para visualizar o mesmo sinal de vídeo do módulo externo no módulo interno e no DVR ao mesmo tempo, basta conectar um par de fios na entrada Vídeo 1, onde chega o sinal de vídeo do módulo externo e conectar este par em um balun passivo, a saída do balun deverá ser conectada a uma das entradas de vídeo do DVR. O mesmo procedimento para o sinal Vídeo 2.

- **Atenção:** » Para as conexões nas posições de vídeo 1 e vídeo 2 do módulo interno, utilize somente cabo de rede UTP, sendo que é necessária a utilização de baluns passivos instalados junto às entradas de vídeo do DVR;
	- » Para as posições de Vídeo 3 e Vídeo 4, quando instaladas com cabo de rede UTP, é necessária a instalação com baluns passivos nas duas pontas do cabo. Quando instalado com cabo coaxial, basta conectar diretamente.

Para os sinais Vídeo 3 e 4, pode-se fazer a ligação paralela direta ou através de um divisor de sinal de vídeo ("T" coaxial).

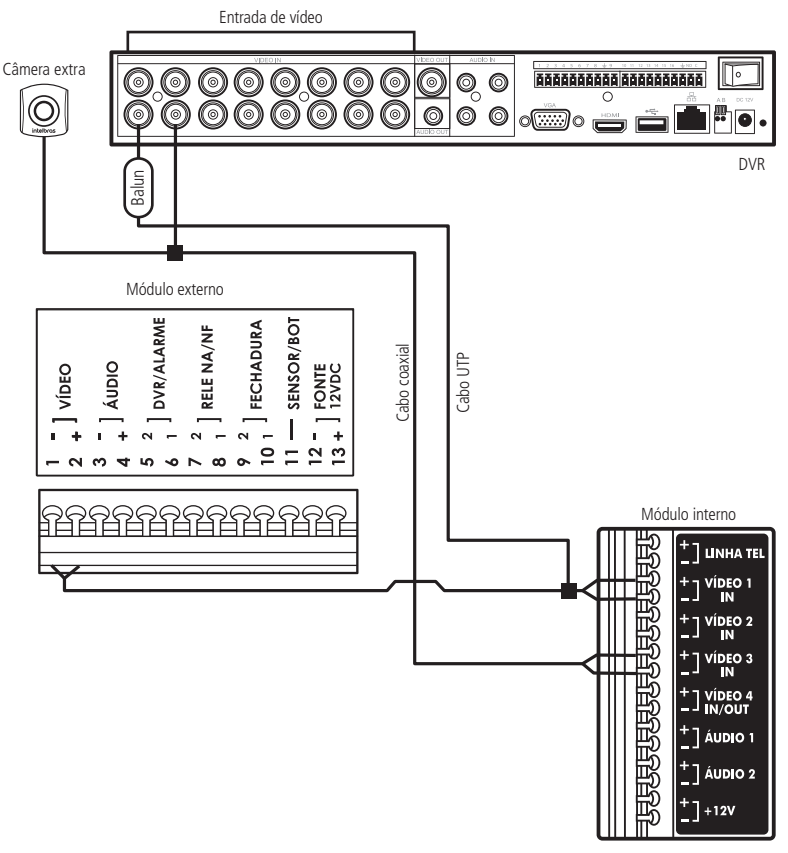

Ligação de vídeo paralela com DVR

#### <span id="page-42-0"></span>**7.14.4. Utilizar a função de alarme do DVR**

Outra função de integração com o DVR é a utilização do sinal da saída DVR/Alarme do módulo externo para acionamento da entrada de alarme do DVR.

Toda vez que um visitante pressionar a tecla de chamada do módulo externo, este liberará um curto na saída DVR/Alarme para ativação de funções ou comandos diversos no DVR, como iniciar a gravação de imagens, sequências de imagens, acionar preset de câmeras móveis (PTZ) e até envios de e-mails com fotos.

Para utilizar a função de alarme do DVR, ligue a saída *DVR/Alarme* do módulo externo a uma das entradas de alarme do DVR e configure os pinos 1 e 2 da  $\left(\begin{array}{cc} -2 \end{array}\right)$ , conforme o item Configuração do módulo externo através dos jumpers.

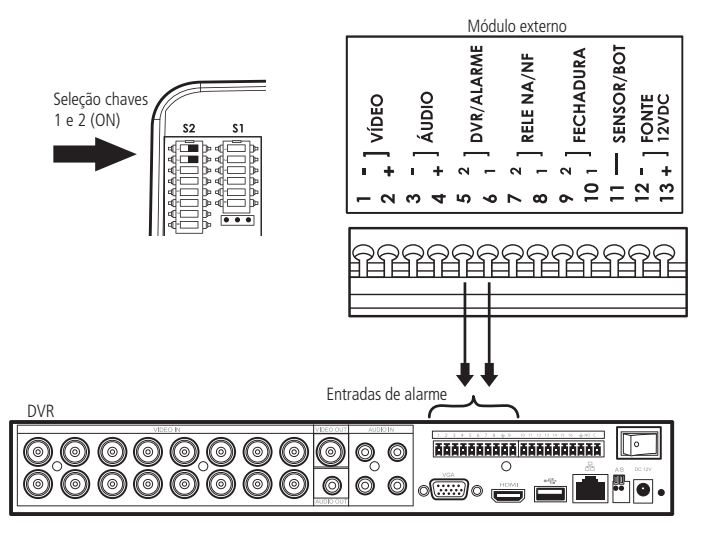

Integração com DVR - Saída DVR/ALARME

- **Obs.:** » Essa função inibe o uso da função de integração com centrais de alarme.
	- » É necessário configurar o DVR.
	- » Compatível com todos os DVRs que possuem entrada de alarme.

Para mais detalhes consulte informações sobre os DVRs Intelbras no site www.intelbras.com.br.

#### <span id="page-43-0"></span>**7.15. Integração com centrais de alarme**

Para maior segurança do patrimônio e comodidade para os usuários, o videoporteiro IV 7010 HF pode ser integrado com centrais e sistemas de alarmes para alertas de violação.

O módulo externo possui um sensor na tampa que, em casos de violação do módulo externo, abre o contato na saída DVR/ Alarme gerando um sinal que irá disparar o sinal de alarme da central.

Esta saída deve ser conectada na posição de zona, com fio, de uma central de alarme e as chaves 3 e 4 do conector S2 devem estar na posição On.

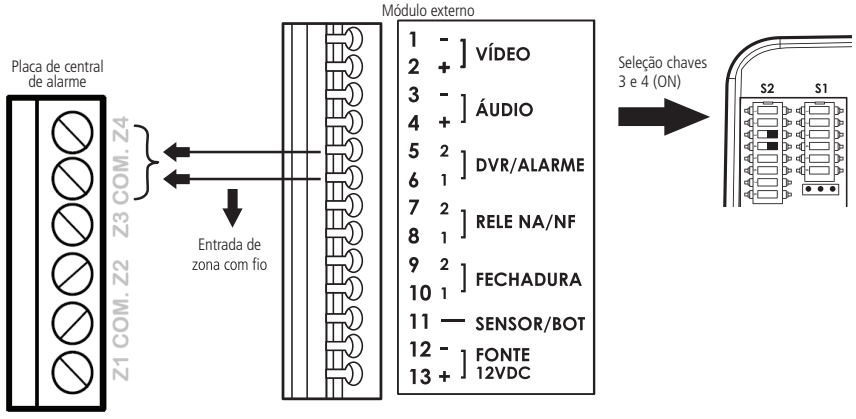

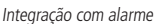

Para mais informações sobre centrais de alarme e acessórios, acesse www.intelbras.com.br.

#### **7.16. Integração com linha telefônica via PABX**

O videoporteiro pode ser conectado a uma linha telefônica/ramal PABX, para o uso da função Siga-me, possibilitando o atendimento remoto do visitante e o acionamento das fechaduras. Para utilizar a função Siga-me basta a instalação de uma linha telefônica/ramal de PABX na posição Linha tel do módulo interno de áudio e vídeo.

**Atenção:** verifique se sua operadora disponibiliza sinalização DTMF para o correto funcionamento da função Siga-me.

#### **7.16.1. Instalação da linha telefônica/ramal do PABX**

Conecte os fios do ramal do PABX nas entradas Linha tel do módulo interno, conforme a figura a seguir:

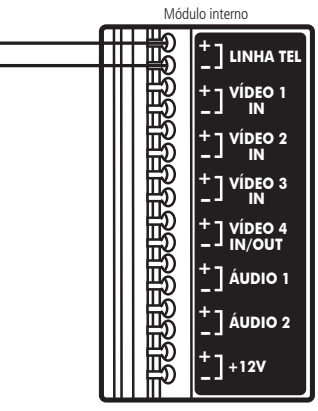

Instalação da linha telefônica

**Atenção:** Quando a instalação for constituída de dois módulos internos, a instalação da linha telefônica deve ser feita em apenas um dos módulos internos.

#### <span id="page-44-1"></span><span id="page-44-0"></span>**7.16.2. Configuração para o Siga-me**

Para que a função Siga-me funcione, é necessário realizar a correta instalação da linha telefônica no módulo interno, conforme o item anterior, e a devida configuração do produto de acordo com as necessidades do usuário.

**Obs.:** quando for programar a função Siga-me, lembre-se de habilitar o modo do viva-voz no telefone, dessa forma, será possível ouvir os bipes de confirmação quando cada programação for finalizada.

Após a instalação da linha telefônica siga o procedimento:

- 1. Faça uma ligação para a linha telefônica/ramal do PABX instalado no videoporteiro. Ao receber o sinal de chamada, a tecla de atendimento do monitor irá piscar;
- 2. Pressione a tecla de atendimento por 3 segundos para atender a ligação. Serão emitidos dois bipes de confirmação no telefone;
- 3. Digite \*1234 (senha-padrão de fábrica). Essa senha é necessária para acessar o modo de programação do videoporteiro. Serão emitidos dois bipes de confirmação no telefone ou um bipe contínuo de erro caso não seja a senha correta; **Obs.:** caso a senha-padrão tenha sido alterada, deve-se utilizar a nova senha.
- 4. Digite \*1 + número do telefone (poderão ser acrescentados até 20 dígitos) + \*. O número do telefone é o número para onde será desviada a chamada, podendo ser um número de celular;

**Obs.:** após a programação serão emitidos dois bipes de confirmação.

- 5. Digite  $*4 + N + *$ , onde N é o número de toques da campainha entre o módulo externo e o módulo interno antes de desviar a chamada para o telefone programado. É possível programar de 1 a 9 toques (padrão de fábrica: 5 toques); **Obs.:** após programação serão emitidos dois bipes de confirmação.
- 6. Digite a tecla # do telefone para sair da programação. A ligação será finalizada.

#### **7.16.3. Habilitar o Siga-me**

Uma vez programado o Siga-me, é necessário habilitá-la no módulo interno para funcionamento.

Pressione a tecla ciga-mo por 3 segundos, será emitido um bipe de confirmação e a tecla siga-mo ficará ligada.

Para desabilitar, pressione a tecla diga-me por 3 segundos, a tecla diga-me irá apagar indicando que a função foi desabilitada.

#### **7.16.4. Acionamento das fechaduras via Siga-me**

Ao realizar o atendimento remoto, pelo telefone ou celular, através da função Siga-me, é possível realizar o acionamento das fechaduras instaladas no produto. Para que essa operação seja realizada, proceda conforme indicado a seguir:

- 1. Para acionar a Fechadura 1 (eletromagnética), pressione 1\*;
- 2. Para acionar a Fechadura 2 (portão de garagem), pressione 2<sup>\*</sup>.

**Atenção:** para o perfeito funcionamento da função Siga-me e o acionamento das fechaduras, verifique se sua operadora disponibiliza sinalização DTMF.

**Obs.:** caso queira continuar configurando o seu videoporteiro, não será necessário digitar a sua senha novamente, basta não encerrar a comunicação através da tecla # (item [7.16.2. Configuração para o Siga-me](#page-44-1)).

#### **7.16.5. Configurações avançadas da função Siga-me**

É possível realizar uma configuração avançada do seu atendimento remoto de forma a facilitar e/ou melhorar a segurança de seu atendimento remoto. Para que isso seja possível, é preciso seguir os passos de acesso da função Siga-me, conforme a seguir:

1. Faça uma ligação para a linha telefônica/ramal do PABX instalado no videoporteiro. Ao receber o sinal de chamada, a

tecla de atendimento do monitor irá piscar;

- 2. Pressione a tecla de atendimento **por 3** segundos para atender a ligação. Serão emitidos dois bipes de confirmação no telefone;
- 3. Digite \*1234 (senha padrão de fábrica). Esta senha é necessária para acessar o modo de programação do videoporteiro. Serão emitidos dois bipes de confirmação no telefone ou um bipe contínuo de erro caso não seja a senha correta.

**Obs.:** caso a senha-padrão tenha sido alterada, deve-se utilizar a nova senha.

Agora, dentro do menu de programações, escolha a programação desejada de acordo com suas necessidades.

#### <span id="page-45-0"></span>**7.16.6. Programação Siga-me direto ou indireto**

Quando a função Siga-me está habilitada e uma chamada de desvio é realizada, a ligação do porteiro pode ser atendida de forma direta no telefone sem discar nenhum código, ou indiretamente, discando o código  $0 + *$ .

Para programar, siga o procedimento:

- » Digite  $* + 6 + 0 + *$ , para habilitar o uso do código  $0 + *$  ao atender a chamada indiretamente, na função Siga-me.
- » Digite  $* + 6 + 1 + *$ , para desabilitar o uso do código  $0 + *$  ao atender a chamada diretamente, na função Siga-me (padrão de fábrica).

**Obs.:** caso a senha para atendimento esteja habilitada (ver item [7.16.8. Habilitar/desabilitar o uso da senha para](#page-45-1)  [atendimento](#page-45-1)), deve-se obrigatoriamente digitar  $0 + *$  para atender a chamada.

#### **7.16.7. Alterar a senha de acesso**

Para maior segurança é possível realizar a alteração da senha de acesso de programação do videoporteiro, para isso siga o procedimento:

<span id="page-45-1"></span>» Digite  $* + 2 + N$ ova senha de acesso +  $*$ .

**Obs.:** ao alterar a senha, essa nova senha deverá ser utilizada para acessar o modo de programação da função Siga-me.

#### **7.16.8. Habilitar/desabilitar o uso da senha para atendimento**

Para garantir mais segurança no atendimento remoto, é possível habilitar o uso da senha de acesso para efetuar o atendimento da chamada na função Siga-me e realizar acionamentos das fechaduras por telefone.

- » Digite  $*3 + 1 + *$ , para habilitar o uso da senha.
- » Digite  $*3 + 0 + *$ , para desabilitar o uso da senha.

**Obs.:** por padrão de fábrica, o uso da senha é desabilitado.

Com a senha habilitada, o usuário deve digitar:  $* +$  Senha + 0 +  $*$ , para realizar o atendimento.

#### **7.16.9. Restaurar a senha de acesso**

Restaura a senha de programação de fábrica (senha de acesso) para: 1234.

Quando habilitada, a senha é utilizada para programar o videoporteiro via telefone, e também na função Siga-me, para atender chamadas e realizar o acionamento das fechaduras.

Para restaurar a senha de acesso, verifique o tópico [8.2. Programações avançadas](#page-48-1).

**Obs.:** senha-padrão de fábrica: 1234.

Sempre será necessário o uso da senha para abrir o modo de programação.

#### **7.16.10. Acesso remoto via ramal PABX/linha telefônica**

É possível configurar o videoporteiro para acessá-lo remotamente.

Dessa forma, será possível realizar uma chamada para sua residência e abrir comunicação com seu videoporteiro através de um celular ou outro telefone, até mesmo acionar os comandos das fechaduras.

Para realizar a programação do acesso remoto, siga o procedimento:

» Digite:  $* + 5 + N + *$ , onde N é o número de toques de 1 a 9, ou  $N = 0$  para desabilitar a função.

**Obs.:** quando N for definido como 0 (zero) não haverá atendimento automático.

Padrão de fábrica:  $N=$  0, ou seja, desabilitado.

Se o número programado é de 4 toques, quando um usuário ligar para sua residência e a ligação não for atendida nos quatro primeiros toques por outro telefone da sua residência, o videoporteiro fará o atendimento da chamada.

- » Digite  $0 + \times$ , para falar com o módulo externo instalado na posição 1.
- » Digite 9 + \*, para falar com o módulo externo instalado na posição 2.

Com a comunicação aberta, digite:

- » Digite  $1 + *$ , para acionamento da fechadura 1 (eletromagnética).
- » Digite  $2 + *$ , para acionamento da fechadura 2 (portão eletrônico).

Para finalizar a ligação, discar # no telefone. A ligação será finalizada e a linha telefônica liberada.

- <span id="page-46-0"></span>**Atenção:** » Quando possuir mais de um módulo interno com vídeo instalado, basta instalar em apenas um dos módulos a função Siga-me. Quando habilitada, sempre mantenha o segundo módulo interno configurado com o número de toques igual a 20.
	- » Quando instalados dois módulos internos, certifique-se de que o módulo no qual não foi instalada a linha telefônica esteja configurado com o número de toques igual a 20 e com a programação do tempo de conversação (desligamento das chamadas) para 4 minutos. Para mais detalhes referentes a essas programações, verifique o item [8.2. Programações avançadas](#page-48-1) neste manual.
	- » Quando o Siga-me for configurado para realizar uma chamada para celular e essa ligação não for atendida ou o celular estiver fora de área, será enviada uma mensagem da operadora para o módulo externo que seu celular está fora de área ou desligado.

### 8. Programações

O IV 7010 HF pode ser personalizado e configurado de acordo com a necessidade de cada ambiente, seja ele uma residência, um escritório, um consultório ou uma empresa. Tais configurações foram divididas em dois grupos, chamados de Programações básicas e Programações avançadas.

#### **8.1. Programações básicas**

As programações básicas são as mais usuais e são acessíveis de forma mais rápida e direta através das teclas **Cam D** 

**Cam 2, Cam 3)** e **Cam 4**. Para programar, deve-se pressionar a tecla correspondente por 3 segundos e é possível programar as seguintes funções:

- » **(cam 1**): escolha das câmeras da função sequencial.
- » **cam 2**: tempo de exibição das câmeras na função sequencial.
- » **cam 3** : volume da campainha.
- » **cam 4** : tipo de campainha.

#### **8.1.1. Modo de sequenciamento das câmeras**

O videoporteiro IV 7010 HF pode exibir em sua tela imagens das câmeras a ele conectadas de forma automática e sequencial ou até mesmo exibir uma imagem constantemente. Para programar e habilitar o modo de sequenciamento das câmeras, siga o procedimento:

1. Pressione a tecla  $\tanh$  por 3 segundos, um tom de confirmação será emitido pelo módulo interno e as teclas  $\bullet$  ,

C piscarão.

- 2. Pressione as teclas correspondentes que você deseja ligar no sequenciamento:
	- $\sqrt{2}$  **cam 1** : Câmera 1
	- » **(cam 2** : Câmera 2
	- » **cam 3** : Câmera 3
	- $\sqrt{2}$  **cam 4** : Câmera 4

As teclas selecionadas permanecerão com o LED correspondente ligado.

3. Pressione a tecla  $\bigodot$  para confirmar a programação, as teclas  $\bullet$  1,  $\bullet$  2 e  $\bigodot$  param de piscar e será emitido um bipe de confirmação.

Caso não seja acionada nenhuma tecla por 30 segundos, será emitido um bipe de erro, retornando à configuração anterior. Pode-se programar apenas uma câmera no modo sequencial, dessa forma será exibida somente essa imagem sem cortes.

**Obs.:** só é possível visualizar mais de 2 imagens ao mesmo tempo integrando o videoporteiro com um DVR. Para essa função, verifique o item Integração com o DVR.

#### **8.1.2. Desabilitar o modo de sequenciamento das câmeras**

1. Pressione a tecla  $\text{cam 1}$  por 3 segundos, um tom de confirmação será emitido pelo módulo interno e as teclas  $\text{c}-\text{1}$ ,

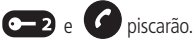

- <span id="page-47-0"></span>2. Pressione as teclas correspondentes que você deseja desligar o sequenciamento:
	- » **Cam 1**: Câmera 1
	- » **cam 2**: Câmera 2
	- » **(cam 3** : Câmera 3
	- » Gam 4 : Câmera 4

As teclas selecionadas permanecerão com o LED correspondente desligado.

3. Pressione a tecla  $\bigcirc$  para confirmar a programação, as teclas  $\overline{(-1)}$ ,  $\overline{(-2)}$  e  $\bigcirc$  param de piscar e será emitido um bipe de confirmação.

Caso não seja acionada nenhuma tecla por 30 segundos, será emitido um bipe de erro, retornando para a configuração anterior.

#### **8.1.3. Tempo de exibição no modo de sequenciamento**

É possível configurar o tempo de exibição das câmeras para a função de sequenciamento, para isso siga o procedimento:

1. Pressione a tecla  $\tan 2$  por 3 segundos, um tom de confirmação será emitido pelo módulo interno e as teclas  $\left( -\right)$ ,

C piscarão.

- 2. Pressione a tecla correspondente ao tempo necessário:
	- $\sqrt{2}$  cam 1: 04 segundos
	- $\sqrt{2}$  : 06 segundos
	- $\sqrt{\tan 3}$ : 08 segundos
	- $\sqrt{2}$  cam 4: 10 segundos

A tecla correspondente ao tempo selecionado ficará acesa.

3. Pressione a tecla para encerrar o modo de programação do tempo de exibição, as teclas  $\left( -\right)$ ,  $\left( -\right)$  e  $\left( \right)$  param de piscar e será emitido um bipe de confirmação.

Caso não seja acionada nenhuma tecla por 30 segundos, será emitido um bipe de erro e sairá automaticamente dessa configuração. Nessa condição, a configuração anterior será mantida.

#### **8.1.4. Volume da campainha**

O produto possui 4 níveis de volume de campainha, para selecionar o que melhor o atenda, observe o procedimento a seguir:

- 1. Pressione a tecla  $\tanh 3$  por 3 segundos, um tom de confirmação será emitido pelo módulo interno e as teclas  $\left( -\right)$ , **c** piscarão:
- 2. Pressione a tecla correspondente ao volume de campainha desejado:
	- $\sqrt{\frac{1}{2}}$  : para volume baixo.
	- » cam 2: para volume médio baixo.
	- $\triangleright$   $\blacksquare$  **cam 3** : para volume médio alto.
	- $\sqrt{2}$  **cam 4** : para volume alto.

**Obs.:** cada tecla pressionada, você ouvirá o volume da campainha com o volume correspondente a cada tecla. A tecla correspondente à campainha selecionada ficará acesa.

- 3. Pressione a tecla  $\bullet$  para confirmar a opção escolhida. As teclas  $\bullet$  1,  $\bullet$  2 e  $\bullet$  param de piscar e um bipe de confirmação será emitido;
- 4. Caso não seja acionada nenhuma tecla por 30 segundos, será emitido um bipe de erro, retornando para a configuração anterior.

#### **8.1.5. Tipo de campainha**

O produto possui 4 tipos de campainha, para selecionar o que melhor o atenda, siga o procedimento a seguir:

1. Pressione a tecla  $\binom{cam\ 9}$  por 3 segundos, um tom de confirmação será emitido pelo módulo interno e as teclas  $\binom{c-1}{k}$ 

**C** piscarão.

- 2. Pressione a tecla correspondente ao tipo de campainha desejado:
	- » **Gam 1**: Tipo de campainha 1
	- » **(cam 2** : Tipo de campainha 2
	- » **(cam 3** : Tipo de campainha 3

<span id="page-48-0"></span> $\sqrt{\frac{1}{100}}$  **cam 4** : Tipo de campainha 4

**Obs.:** cada tecla pressionada, você ouvirá o tipo de campainha correspondente a cada tecla. A tecla correspondente à campainha selecionada ficará acesa.

3. Pressione a tecla  $\bullet$  para confirmar a opção escolhida. As teclas  $\bullet$  p.  $\bullet$  e  $\bullet$  param de piscar e um bipe de confirmação será emitido

Caso não seja acionada nenhuma tecla por 30 segundos, será emitido um bipe de erro, retornando para a configuração anterior.

#### <span id="page-48-1"></span>**8.2. Programações avançadas**

As programações avançadas são menos usuais e são acessadas através de um código de programação. Para programar, deve-se pressionar a tecla correspondente por 3 segundos e é possível programar as seguintes funções:

- **3 <b>6** 1 3 segundos **(am 1**) + **(am 1)** : senha para abertura da fechadura via teclado do módulo interno.
- $\rightarrow$  **0-1** 3 segundos **Cam 1** + **Cam 2** : tempo de desligamento das chamadas.
- **3 c—1 3 segundos cam 1** + cam 3 : tempo de retardo para indicação de porta aberta.
- **8 4 3 segundos cam 1** + **cam 4** : número de toques da campainha.
- $\bullet$  **3 segundos (cam 2** + (cam 1) : habilita / desabilita atendimento automático pela linha telefônica.
- **3 cegundos cam 2** + cam 2 : habilita / desabilita a entrada VÍDEO 4 como saída de vídeo.

#### **8.2.1. Senha interna de acionamento das fechaduras**

Para aumentar a sua segurança, é possível incluir no módulo interno senhas para o acionamento das fechaduras do módulo externo. Essa senha é uma combinação de 4 dígitos programadas com as teclas  $\tan \theta$ ,  $\tan \theta$ ,  $\tan \theta$   $\tan \theta$ . Para isso, siga o procedimento:

- 1. Pressione a tecla  $\left( \right)$  por 3 segundos. A tecla  $\left( \right)$  permanecerá ligada e será emitido um bipe de confirmação;
- 2. Tecle  $\tan 1$  +  $\tan 1$ , um tom de confirmação será emitido pelo módulo interno e as teclas  $\overline{\bullet}$ ,  $\overline{\bullet}$  e  $\overline{\bullet}$  piscarão;
- 3. Digite uma combinação com 4 dígitos utilizando as teclas **Cam1, cam2, cam3** e **Cam4** para definir a senha. As teclas correspondem a numeração 1, 2, 3 e 4, respectivamente;
- 4. Pressione a tecla  $\bigcirc$  para confirmar a programação, as teclas  $\bigcirc$  1,  $\bigcirc$  2 e  $\bigcirc$  param de piscar e será emitido um bipe de confirmação.

Depois de programada, a senha estará automaticamente habilitada e será utilizada para acionamento das duas saídas (Fechadura 1 e Fechadura 2). Para o acionamento tecle a fechadura a ser aberta, em seguida, tecle a senha de acionamento gravada.

**Obs.:** » Caso não seja acionada a combinação correta ou nenhuma tecla por 30 segundos, será emitido um bipe de erro, retornando para a configuração anterior.

» A tecla den me cancela a programação em qualquer momento e retorna a configuração anterior.

#### **8.2.2. Apagar/cancelar senha interna de abertura de fechadura e restaurar senha de acesso do telefone e senha de abertura de fechadura por telefone**

Este procedimento apaga a senha utilizada para abrir a fechadura através do módulo interno e também restaura a senha padrão de fábrica.

- 1. Pressione a tecla  $\bullet$  1 por 3 segundos. A tecla  $\bullet$  1 permanecerá ligada e será emitido um bipe de confirmação;
- 2. Tede  $\frac{\text{cam } 1}{\text{cam } 1}$ , um tom de confirmação será emitido pelo módulo interno e as teclas  $\frac{\text{cm } 1}{\text{cam } 2}$  e  $\binom{\text{cm } 2}{\text{pix } 2}$
- 3. Pressione a tecla  $\bullet$  1 por 3 segundos, será emitido um bipe de confirmação de cancelamento da senha de abertura do portão ou;
- 4. Pressione a tecla  $\bullet$  2 por 3 segundos, será emitido um bipe de confirmação e a senha padrão de fábrica (1234) será reestabelecida.

**Obs.:** os procedimentos 3 e 4 devem ser realizados separadamente, ou seja, para cada uma das opções é necessário entrar em programação individualmente.

Caso não seja acionada a combinação correta ou nenhuma tecla por 30 segundos, será emitido um bipe de erro, retornando para a configuração anterior.

A tecla ciga-me cancela a programação em qualquer momento e retorna a configuração anterior.

#### <span id="page-49-0"></span>**8.2.3. Programação de desligamento das chamadas**

Este procedimento define o tempo máximo de conversa entre módulo interno e externo, o mesmo tempo máximo utilizado para conversas com telefone. Pode-se escolher 4 opções.

- 1. Pressione a tecla **c** 1 por 3 segundos. A tecla **c** 1 permanecerá ligada e será emitido um bipe de confirmação;
- 2. Tecle  $\tanh 1 + \tan 2$ , um tom de confirmação será emitido pelo módulo interno e as teclas  $\leftarrow$ 1,  $\leftarrow$ 2 e  $\leftarrow$  piscarão;
- 3. Selecione uma das opções a seguir que melhor o atenda:
	- » **(cam 1** : Tempo de conversação de 1 minuto.
	- » cam 2: Tempo de conversação de 2 minutos.
	- » cam 3: Tempo de conversação de 3 minutos.
	- » cam<sup>4</sup>: Tempo de conversação de 4 minutos, a tecla correspondente permanecerá ligada.
- 4. Pressione a tecla  $\bigcirc$  para confirmar a programação, as teclas  $\bigcirc$  ,  $\bigcirc$  e  $\bigcirc$  param de piscar e será emitido um bipe de confirmação.

Caso não seja acionada a combinação correta ou nenhuma tecla por 30 segundos, será emitido um bipe de erro, retornando para a configuração anterior.

A tecla creame cancela a programação em qualquer momento e retorna a configuração anterior.

#### **8.2.4. Programação de tempo de retardo para indicação de porta aberta**

Este procedimento define o tempo esperado para início da indicação de que a porta foi aberta, quando configurada a função de sensor de porta aberta.

- 1. Pressione a tecla  $\bullet$  por 3 segundos. A tecla  $\bullet$  permanecerá ligada e será emitido um bipe de confirmação;
- 2. Tecle  $\tan \theta$  +  $\tan \theta$ , um tom de confirmação será emitido pelo módulo interno e as teclas  $\theta$ ,  $\theta$   $\theta$ ,  $\theta$   $\theta$   $\theta$  piscarão;
- 3. Selecione uma das opções a seguir que melhor o atenda:
	- » **(cam 1**): Para indicação imediata. (padrão de fábrica).
	- » **(cam 2**: Para indicação após 30 segundos;
	- » (cam 3 : Para indicação após 1 minuto;
	- » **(cam 4**): Para indicação após 2 minutos, a tecla correspondente permanecerá ligada.
- 4. Pressione a tecla  $\bigcirc$  para confirmar a programação, as teclas  $\bigcirc$  1,  $\bigcirc$  2 e  $\bigcirc$  param de piscar e será emitido um bipe de confirmação.

Caso não seja acionada nenhuma tecla por 30 segundos, será emitido um bipe de erro, retornando para a configuração anterior.

#### **8.2.5. Programação do número de toques da campainha**

Este procedimento define o número de chamadas que o porteiro enviará para o acionamento da campainha.

- 1. Pressione a tecla **c** 1 por 3 segundos. A tecla **c** 1 permanecerá ligada e será emitido um bipe de confirmação;
- 2. Tecle  $\tan \theta$  +  $\tan \theta$ , um tom de confirmação será emitido pelo módulo interno e as teclas  $\theta$  ,  $\theta$  2 e  $\theta$  piscarão;
- 3. Selecione uma das opções a seguir que melhor o atenda:
	- $\sqrt{2}$  **cam 1** : Para 1 toque:
	- » **cam 2** : Para 3 toques;
	- » **(cam 3)**: Para 5 toques;
	- » **(am 4** : Para 20 toques (padrão de fábrica), a tecla correspondente permanecerá ligada.
- 4. Pressione a tecla  $\bigcirc$  para confirmar a programação, as teclas  $\overline{(-1)}$ ,  $\overline{(-2)}$  e  $\bigcirc$  param de piscar e será emitido um bipe de confirmação.

Caso não seja acionada nenhuma tecla por 30 segundos, será emitido um bipe de erro, retornando a configuração anterior.

**Atenção:** » Quando instalados dois módulos internos, é necessário que ambos estejam configurados com o mesmo número de toques de campainha.

» Quando habilitada a função Siga-me, deve-se programar os dois módulos internos com a opção de 20 toques de campainha.

#### <span id="page-50-0"></span>**8.2.6. Programação de atendimento automático via telefone**

Esta função realiza de forma rápida a comunicação com o módulo externo, basta gerar uma ligação para o número de telefone instalado no videoporteiro.

**Obs.:** para atendimento automático funcionar o videoporteiro tem que estar conectado a uma linha telefônica.

Quando esta função está habilitada, é possível comunicar-se com o ambiente externo tendo acesso ao acionamento das fechaduras. Para habilitar esta função, siga o procedimento:

- 1. Pressione a tecla **Q** 1 por 3 segundos. A tecla **Q** 1 permanecerá ligada e será emitido um bipe de confirmação;
- 2. Tecle  $\frac{\text{cam } 2}{\text{as}}$  as teclas  $\frac{1}{\text{cm} 2}$ ,  $\frac{1}{\text{cm} 2}$  e  $\frac{1}{\text{cm}}$  piscarão.
- 3. Tecle **(cam 1)**, a tecla **cam 1)** ficará ligada indicando que o atendimento automático foi selecionado.
- 4. Pressione a tecla  $\bigodot$  para confirmar a programação, as teclas  $\bullet$  1,  $\bullet$  2 e  $\bigodot$  param de piscar e será emitido um bipe de confirmação.

**Obs.:** a configuração-padrão de fábrica vem com o atendimento automático desabilitado.

Caso não seja acionada nenhuma tecla por 30 segundos, será emitido um bipe de erro, retornando para a configuração anterior.

#### **8.2.7. Desabilitar o atendimento automático**

- 1. Pressione a tecla  $\bullet$  1 por 3 segundos. A tecla  $\bullet$  1 permanecerá ligada e será emitido um bipe de confirmação;
- 2. Tecle  $\tan 2$ , as teclas  $\left(-\right)$ ,  $\left(-2\right)$  e  $\left($  piscarão;
- 3. Tecle  $\frac{\text{cam } 1}{\text{a}}$  a tecla  $\frac{\text{cam } 1}{\text{facará}}$  desligada indicando que o atendimento automático foi desabilitado;
- 4. Pressione a tecla  $\bigcirc$  para confirmar a programação, as teclas  $\bigcirc$  1,  $\bigcirc$  2 e  $\bigcirc$  param de piscar e será emitido um bipe de confirmação.

Caso não seja acionada nenhuma tecla por 30 segundos, será emitido um bipe de erro, retornando para a configuração anterior.

#### <span id="page-50-1"></span>**8.2.8. Habilitar a entrada de Vídeo 4 como saída de vídeo**

Esta função permite que as imagens exibidas no módulo interno possam ser divididas e integradas com outros dispositivos, como monitor de vídeo, aparelhos de TV e inclusive para gravação dos sinais do videoporteiro em aparelhos de DVRs.

Para programá-las, siga o procedimento:

- 1. Pressione a tecla  $\bullet$  por 3 segundos. A tecla  $\bullet$  permanecerá ligada e será emitido um bipe de confirmação;
- 2. Tecle  $\frac{\text{cam } 2}{\text{as} \text{ teds}}$ ,  $\frac{\text{cm } 2}{\text{cm} \text{e}}$ ,  $\frac{\text{cm } 2}{\text{e}}$ ,  $\frac{\text{cm } 2}{\text{e}}$  piscarão;
- 3. Tecle  $\tan 2$ , a tecla  $\tan 2$  ficará ligada indicando que a saída de vídeo foi habilitada;
- 4. Pressione a tecla  $\bigcirc$  para confirmar a programação, as teclas  $\bigcirc$   $\bigcirc$ ,  $\bigcirc$  e  $\bigcirc$  param de piscar e será emitido um bipe de confirmação;

**Obs.:** o VÍDEO 4 vem de fábrica como entrada de vídeo.

Caso não seja acionada nenhuma tecla por 30 segundos, será emitido um bipe de erro, retornando para a configuração anterior.

#### **8.2.9. Desabilitar o Vídeo 4 como saída de vídeo**

- 1. Pressione a tecla  $\bullet$  1 por 3 segundos. A tecla  $\bullet$  1 permanecerá ligada e será emitido um bipe de confirmação;
- 2. Tecle  $\tan 2$ , as teclas  $\bullet$  1,  $\bullet$  2 e  $\bullet$  piscarão;
- 3. Tecle cam2, a tecla cam2 ficará desligada indicando que a saída de vídeo foi desabilitada;
- 4. Pressione a tecla  $\bigcirc$  para confirmar a programação, as teclas  $\bigcirc$  ,  $\bigcirc$  e  $\bigcirc$  param de piscar e será emitido um bipe de confirmação.

Caso não seja acionada nenhuma tecla por 30 segundos, será emitido um bipe de erro, retornando para a configuração anterior.

#### **8.3. Reset geral**

Utilizado para restaurar e desfazer todas as programações, retornando-as para as configurações de fábrica, também restaura as senhas para os valores-padrão.

- 1. Pressione a tecla  $\sim$  2 por 3 segundos. Será emitido um bipe de confirmação e todas as teclas irão piscar;
- 2. Pressione a sequência  $\tan 4 + \tan 3 + \tan 2 + \tan 1 + \tan 1 + \tan 2 + \tan 3 + \tan 3$

3. Todas as teclas ficam apagadas e as configurações retornarão para o padrão de fábrica.

Caso não seja acionada nenhuma tecla por 30 segundos, será emitido um bipe de erro, retornando a configuração anterior.

## <span id="page-51-0"></span>9.Configuração do módulo externo através das chaves S1 e S2

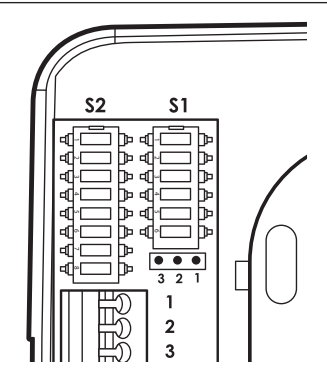

#### **9.1. Chave S1**

- 1. Ajuste de transmissão
- 2. Ajuste de transmissão
- 3. Ajuste de recepção
- 4. Ajuste de recepção
- 5. Prioridade de transmissão
- 6. Liga / desliga o LED da tecla

#### **9.2. Chave S2**

- 1. Função DVR
- 2. Função DVR
- 3. Função Alarme
- 4. Função Alarme
- 5. Tempo de abertura da Fechadura 1
- 6. Tempo de abertura da Fechadura 2
- 7. Botoeira
- 8. Sensor de porta aberta

#### **9.3. Configuração do módulo externo através da chave S1**

#### **9.3.1. Volume TX**

O módulo externo possui 4 níveis de ajuste para o volume de Tx (transmissão do microfone), que são ajustados nas posições 1 e 2 da chave S1:

- » **Volume máximo:** pinos 1 e 2 abertos (Off) padrão de fábrica.
- » **Volume médio-alto:** pino 1 fechado (On) e 2 aberto (Off).
- » **Volume médio-baixo:** pino 1 aberto (Off) e 2 fechado (On).
- » **Volume baixo:** pinos 1 e 2 fechados (On).

#### **9.3.2. Volume RX**

O módulo externo possui 4 níveis de ajuste para o volume de Rx (recepção do alto-falante), que são ajustados nas posições 3 e 4 da chave S1:

- » **Volume baixo:** pino 3 e 4 abertos (Off).
- » **Volume médio-baixo:** pino 3 fechado (On) e pino 4 aberto (Off).
- » **Volume médio-alto:** pino 3 aberto (Off) e pino 4 fechado (On) padrão de fábrica.
- » **Volume máximo:** pinos 3 e 4 fechados (On).

#### <span id="page-52-0"></span>**9.3.3. Nível de prioridade de TX e RX**

É possível ajustar a prioridade de Tx (transmissão do microfone) e Rx (recepção do alto-falante) através da chave S1 ligando/ desligando o pino 5:

- » **Fechado (On):** dá prioridade para a transmissão. Para ambientes com pouco ruído.
- » **Aberto (Off):** dá prioridade para a recepção. Para ambientes com muito ruído (padrão de fábrica).

#### **9.3.4. Habilita/desabilita LED do teclado do módulo externo**

O LED de indicação do teclado do módulo externo pode ser configurado para aceso com baixa intensidade ou desligado durante o modo de stand by através da chave S1 ligando ou desligando o pino 6:

- » **Aberto (Off):** LED teclado acesso com baixa intensidade durante o modo de standby.
- » Fechado (On): LED teclado apagado durante o modo de stand by.

**Obs.:** sempre que a tecla for acionada ou o módulo externo receber uma chamada, a tecla ficará acesa com maior intensidade.

#### **9.4. Configuração do módulo externo através da chave S2**

#### **9.4.1. Configuração da saída Alarme/DVR**

É possível configurar a saída Alarme/DVR para atuar como saída do sensor de alarme ou como saída para comandos de um DVR, conforme descrito nos tópicos relacionados.

Configuração através das chaves 1 e 2:

- » **DVR:** chaves 1 e 2 fechadas (On) e chaves 3 e 4 abertas (Off)
- » **ALARME:** chaves 3 e 4 fechadas (On) e chaves 1 e 2 abertas (Off).

**Importante:** nunca deixe as chaves 1 e 2 (função DVR) ligadas quando as chaves 3 e 4 estiverem ligadas (função Alarme).

#### **9.4.2. Modificação dos tempos de acionamento da fechadura**

Uma vez pressionadas as teclas de acionamento (no módulo interno), o módulo externo acionará a saída específica por um determinado período de tempo, período este que pode ser configurado através das chaves 5 e 6 do S2:

**Chave 5:** tempo de acionamento da saída FECH1 (fechadura).

- » **Aberta (Off):** tempo = 1 segundo (padrão de fábrica).
- » **Fechada (On):** tempo = 3 segundos.

**Chave 6:** tempo de acionamento da saída FECH2 (contato seco).

- » **Aberta (Off):** tempo = 0,5 segundos (padrão de fábrica).
- » **Fechada (On):** tempo = 5 segundos.

#### **9.4.3. Função botoeira**

É possível a instalação de botoeira para o acionamento da fechadura, para isto deve-se configurar a chave 7:

- » **Aberta (Off):** não funciona botoeira;
	- » **Fechada (On):** possibilita a instalação de botoeira para acionamento da fechadura elétrica.

#### **9.4.4. Função sensor de porta aberta**

É possível a instalação de um sensor com fio para alerta de porta aberta através da chave 8:

- » **Aberta (Off):** desligada (não aciona alarme).
- » **Fechada (On):** aciona o alarme.

#### **9.5. Configuração da saída Rele NA/NF (Normalmente Aberto ou Normalmente Fechado)**

É possível configurar a saída FB para NA ou NF (Normalmente Aberto ou Normalmente Fechado), isto facilita o uso desta saída para acionamentos de fechaduras do tipo magnéticas, utilizadas em portas de vidro por exemplo, que ficam sempre alimentadas e precisam de um corte na alimentação para o acionamento.

#### **9.6. Configuração através do jumper JP1:**

- » **Posição 1 e 2:** NA Contato seco Normalmente Aberto (padrão de fábrica).
- » **Posição 2 e 3:** NF Contato seco Normalmente Fechado.

## <span id="page-53-0"></span>Termo de garantia

Fica expresso que esta garantia contratual é conferida mediante as seguintes condições:

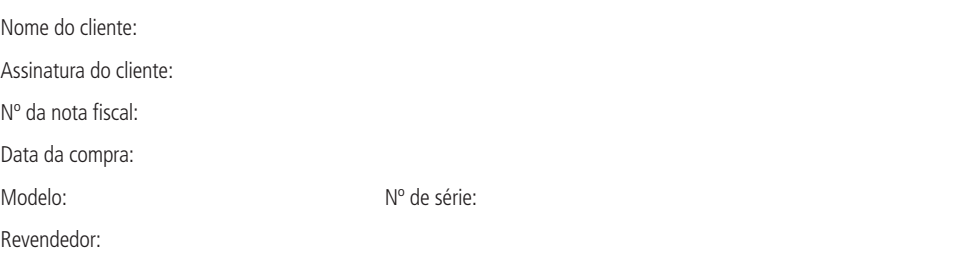

- 1. Todas as partes, peças e componentes do produto são garantidos contra eventuais vícios de fabricação, que porventura venham a apresentar, pelo prazo de 1 (um) ano, sendo este prazo de 3 (três) meses de garantia legal mais 9 (nove) meses de garantia contratual –, contado a partir da data da compra do produto pelo Senhor Consumidor, conforme consta na nota fiscal de compra do produto, que é parte integrante deste Termo em todo o território nacional. Esta garantia contratual compreende a troca gratuita de partes, peças e componentes que apresentarem vício de fabricação, incluindo as despesas com a mão de obra utilizada nesse reparo. Caso não seja constatado vício de fabricação, e sim vício(s) proveniente(s) de uso inadequado, o Senhor Consumidor arcará com essas despesas.
- 2. A instalação do produto deve ser feita de acordo com o Manual do Produto e/ou Guia de Instalação. Caso seu produto necessite a instalação e configuração por um técnico capacitado, procure um profissional idôneo e especializado, sendo que os custos desses serviços não estão inclusos no valor do produto.
- 3. Constatado o vício, o Senhor Consumidor deverá imediatamente comunicar-se com o Serviço Autorizado mais próximo que conste na relação oferecida pelo fabricante – somente estes estão autorizados a examinar e sanar o defeito durante o prazo de garantia aqui previsto. Se isso não for respeitado, esta garantia perderá sua validade, pois estará caracterizada a violação do produto.
- 4. Na eventualidade de o Senhor Consumidor solicitar atendimento domiciliar, deverá encaminhar-se ao Serviço Autorizado mais próximo para consulta da taxa de visita técnica. Caso seja constatada a necessidade da retirada do produto, as despesas decorrentes, como as de transporte e segurança de ida e volta do produto, ficam sob a responsabilidade do Senhor Consumidor.
- 5. A garantia perderá totalmente sua validade na ocorrência de quaisquer das hipóteses a seguir: a) se o vício não for de fabricação, mas sim causado pelo Senhor Consumidor ou por terceiros estranhos ao fabricante; b) se os danos ao produto forem oriundos de acidentes, sinistros, agentes da natureza (raios, inundações, desabamentos, etc.), umidade, tensão na rede elétrica (sobretensão provocada por acidentes ou flutuações excessivas na rede), instalação/uso em desacordo com o manual do usuário ou decorrentes do desgaste natural das partes, peças e componentes; c) se o produto tiver sofrido influência de natureza química, eletromagnética, elétrica ou animal (insetos, etc.); d) se o número de série do produto tiver sido adulterado ou rasurado; e) se o aparelho tiver sido violado.
- 6. Esta garantia não cobre perda de dados, portanto, recomenda-se, se for o caso do produto, que o Consumidor faça uma cópia de segurança regularmente dos dados que constam no produto.
- 7. A Intelbras não se responsabiliza pela instalação deste produto, e também por eventuais tentativas de fraudes e/ou sabotagens em seus produtos. Mantenha as atualizações do software e aplicativos utilizados em dia, se for o caso, assim como as proteções de rede necessárias para proteção contra invasões (hackers). O equipamento é garantido contra vícios dentro das suas condições normais de uso, sendo importante que se tenha ciência de que, por ser um equipamento eletrônico, não está livre de fraudes e burlas que possam interferir no seu correto funcionamento.
- 8. Após sua vida útil, o produto deve ser entregue a uma assistência técnica autorizada da Intelbras ou realizar diretamente a destinação final ambientalmente adequada evitando impactos ambientais e a saúde. Caso prefira, a pilha/bateria assim como demais eletrônicos da marca Intelbras sem uso, pode ser descartado em qualquer ponto de coleta da Green Eletron (gestora de resíduos eletroeletrônicos a qual somos associados). Em caso de dúvida sobre o processo de logística reversa, entre em contato conosco pelos telefones (48) 2106-0006 ou 0800 704 2767 (de segunda a sexta-feira das 08 ás 20h e aos sábados das 08 ás 18h) ou através do e-mail suporte@intelbras.com.br.

Sendo estas as condições deste Termo de Garantia complementar, a Intelbras S/A se reserva o direito de alterar as características gerais, técnicas e estéticas de seus produtos sem aviso prévio.

O processo de fabricação deste produto não é coberto pelos requisitos da ISO 14001.

Todas as imagens deste manual são ilustrativas.

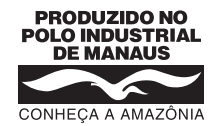

## intelbras

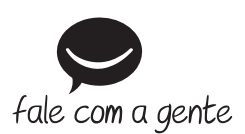

**Suporte a clientes:** (48) 2106 0006 **Fórum:** forum.intelbras.com.br **Suporte via chat:** intelbras.com.br/suporte-tecnico **Suporte via e-mail:** suporte@intelbras.com.br **SAC:** 0800 7042767 **Onde comprar? Quem instala?:** 0800 7245115

Produzido por: Intelbras S/A – Indústria de Telecomunicação Eletrônica Brasileira Av. Tefé, 3105 – Japiim – Manaus/AM – 69078-000 – CNPJ 82.901.000/0015-22 IE (SEFAZ-AM): 06.200.633-9 – www.intelbras.com.br

02.20 Indústria brasileira